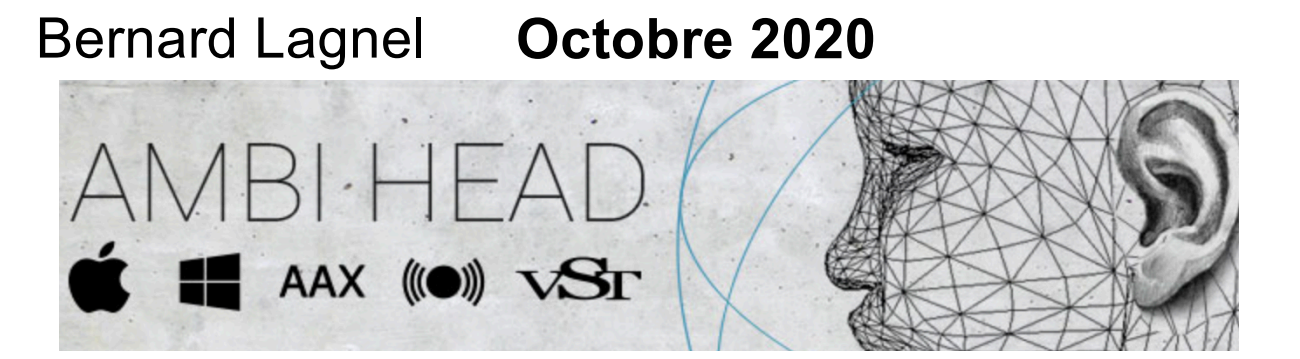

## 00000110000 **NOISEM/IKERS** interactive audio software

Ambi H[ead de NOISE MA](http://www.noisemakers.fr/)KERS est un plugin professionnel pour convertir des signaux ambisoniques en audio binaural 3D. Il permet des manipulations de scènes 3D (rotations et contrôle de la largeur spatiale) et contient des filtres HRTF spécialement conçus pour une écoute immersive et une reproduction précise des signaux en format B. Les filtres HRTF personnalisés peuvent être chargés via l'impor[tateur](https://www.sofaconventions.org/mediawiki/index.php/Files) SOFA intégré, permettant aux utilisateurs de choisir des "têtes personnalisées" pour un rendu binaural personnalisé.

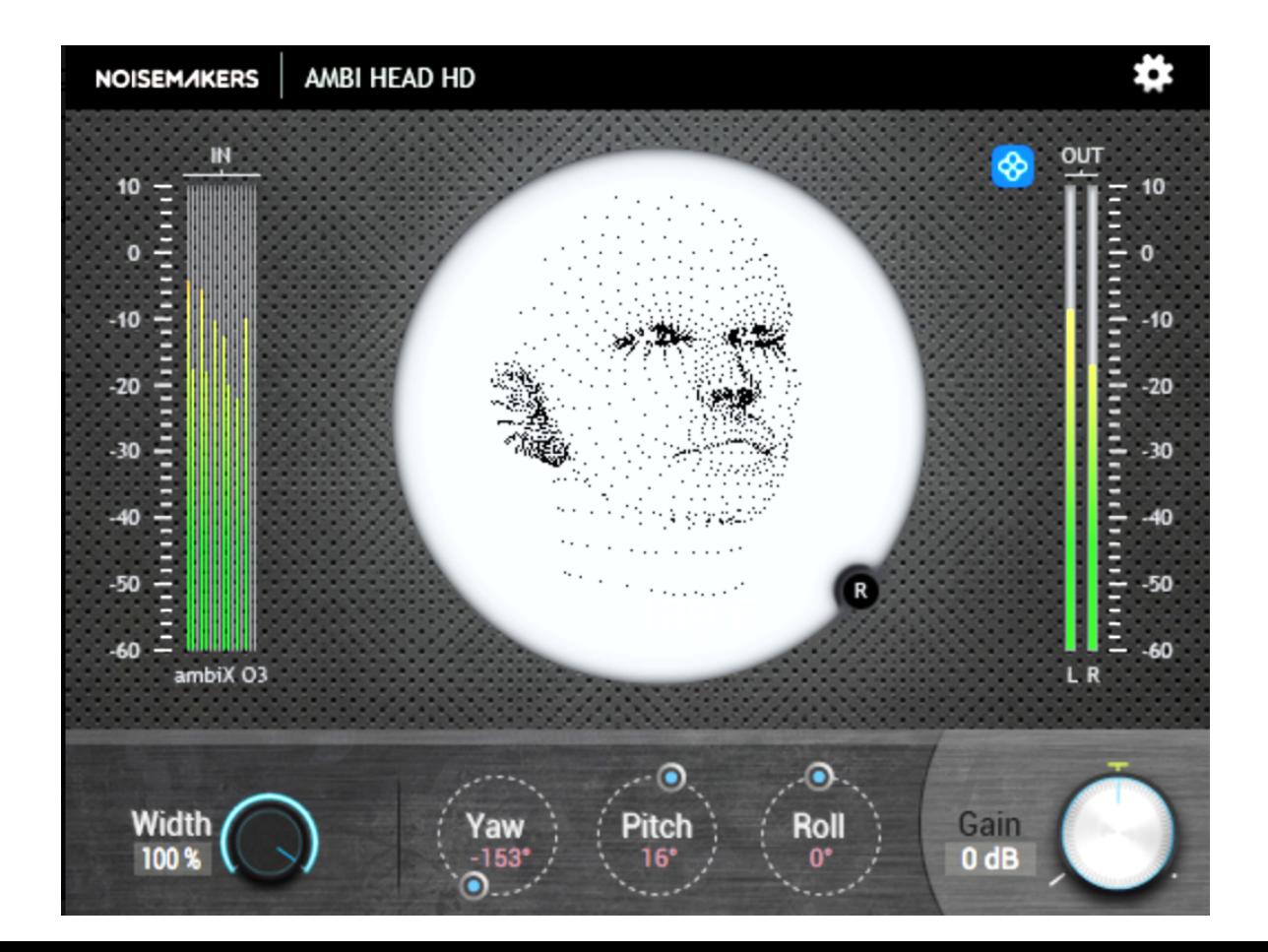

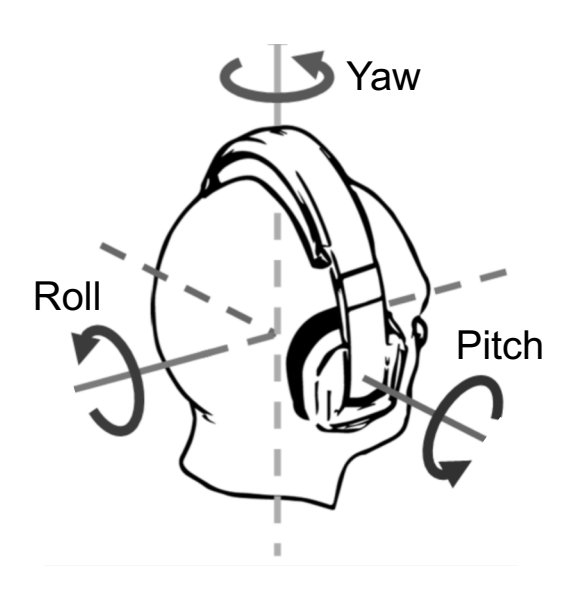

**[http://www.noisemake](http://www.noisemakers.fr/)rs.fr/** 

**[https:// www.sofaconventions](mailto:https://www.sofaconventions.org/mediawiki/index.php/Files).org/ mediawiki/index.php/Files**

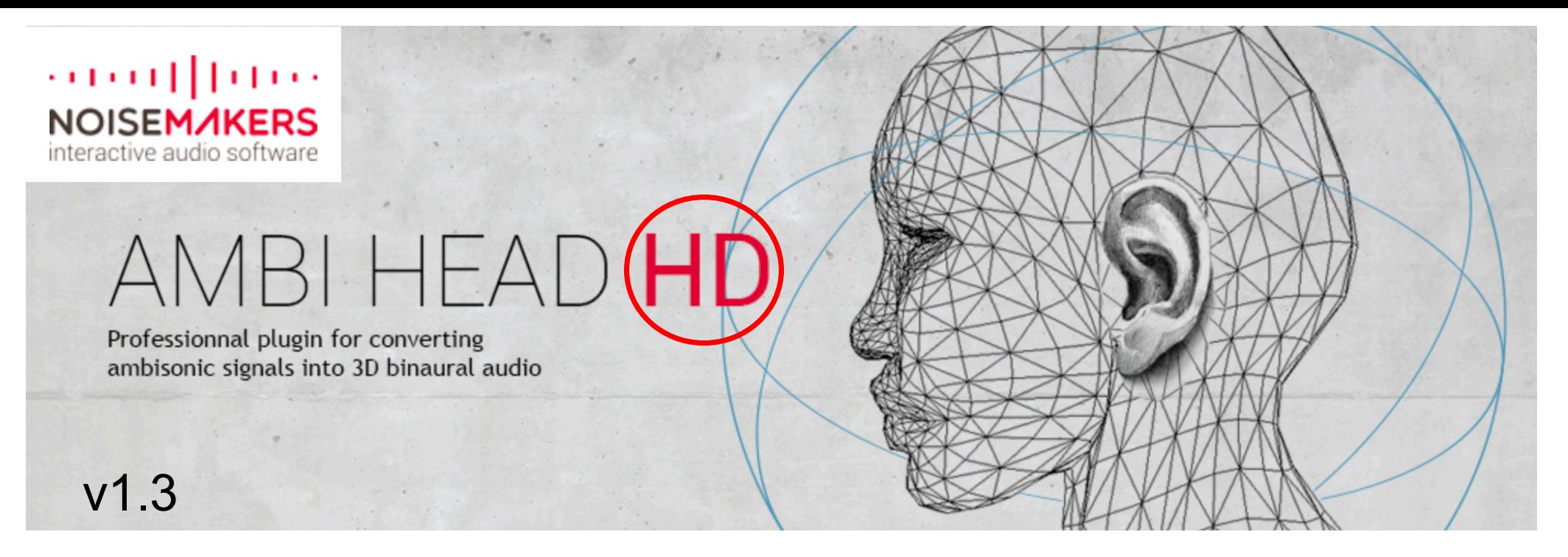

## [https://www.noisemakers.fr/ambi-head-](https://www.noisemakers.fr/ambi-head-hd/)hd/

Ambi Head HD is a professional plugin for converting ambisonic signals (ambiX up to order 3) into 3D binaural audio.

- 3D binaural rendering of ambiX (up to order 3)

Ambi Head **HD** est un plugin professionnel pour la conversion de signaux ambisoniques (ambiX jusqu'à l'ordre 3) en audio binaural 3D.

- Rendu binaural 3D d'ambiX (jusqu'à l'ordre 3)

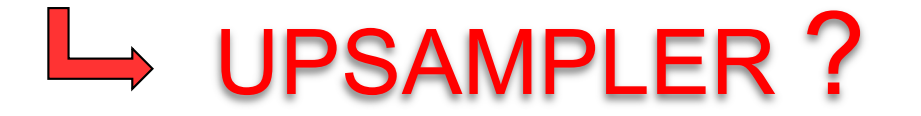

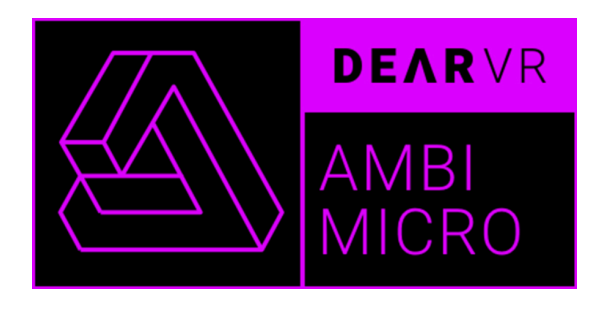

**SENNHEISER** 

AMBEO

# **DEARVR AMBIMICRO KALL-IN-ONE » A-Format vers Binaural**

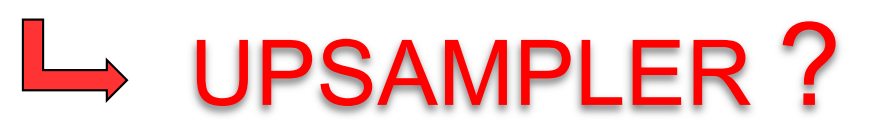

## https://www.dearvr.com/products/ambi-micro

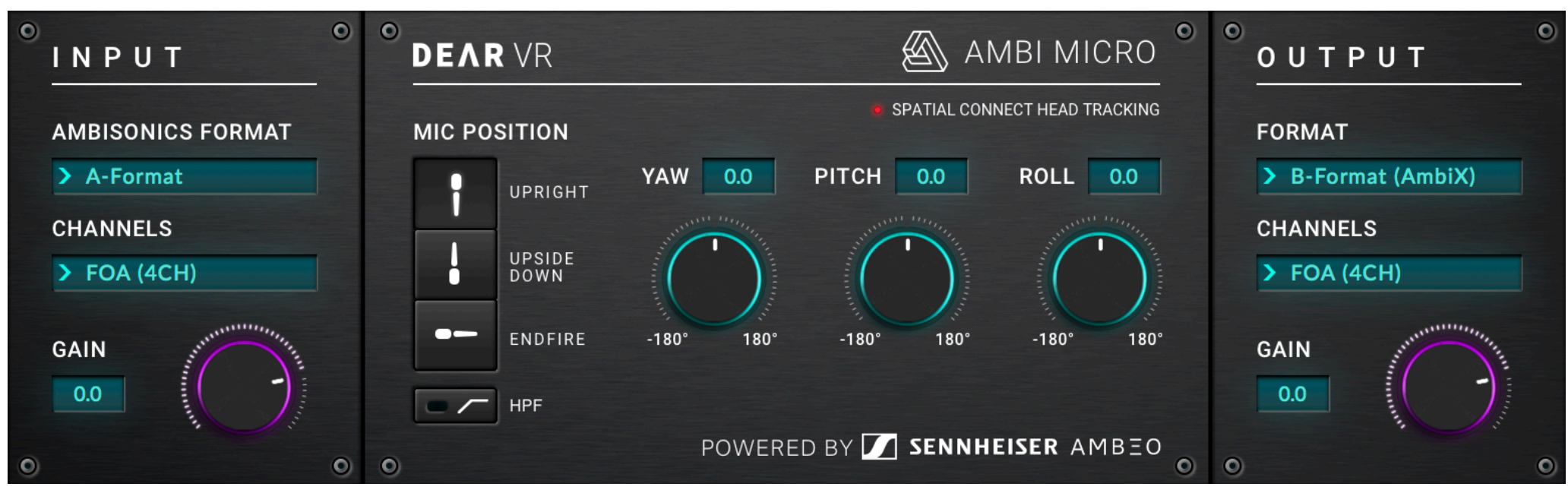

https://www.lesonbinaural.fr/EDIT/PDF/dear vr ambi micro.PDF

# INPUT *Format Ambisonique* B*-Format :*

## suomiliums **NOISEM/IKERS**

interactive audio software

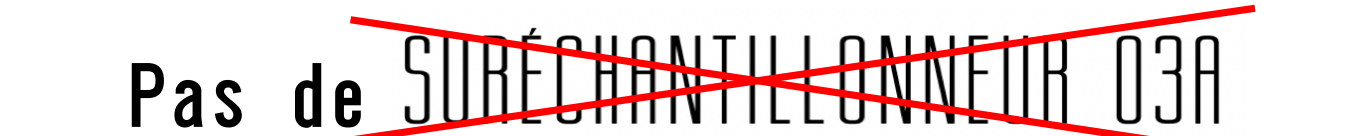

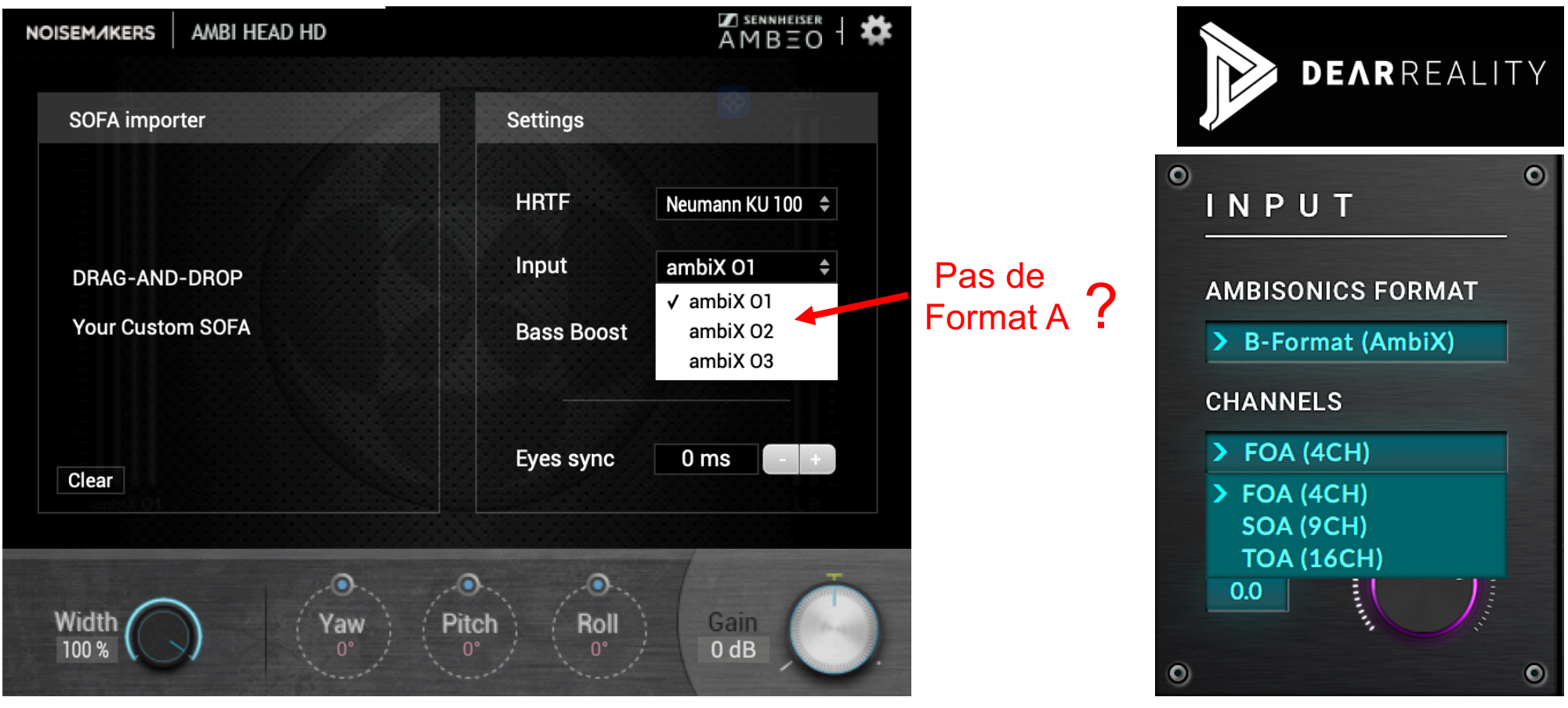

Ambi $X$  01 = FOA Ambi $X$  02 = SOA AmbiX  $03 = TOA = O3A$  (ordre 3) **AMBI HEAD HD Ambiy 01 - EOA AMBI MICRO** 

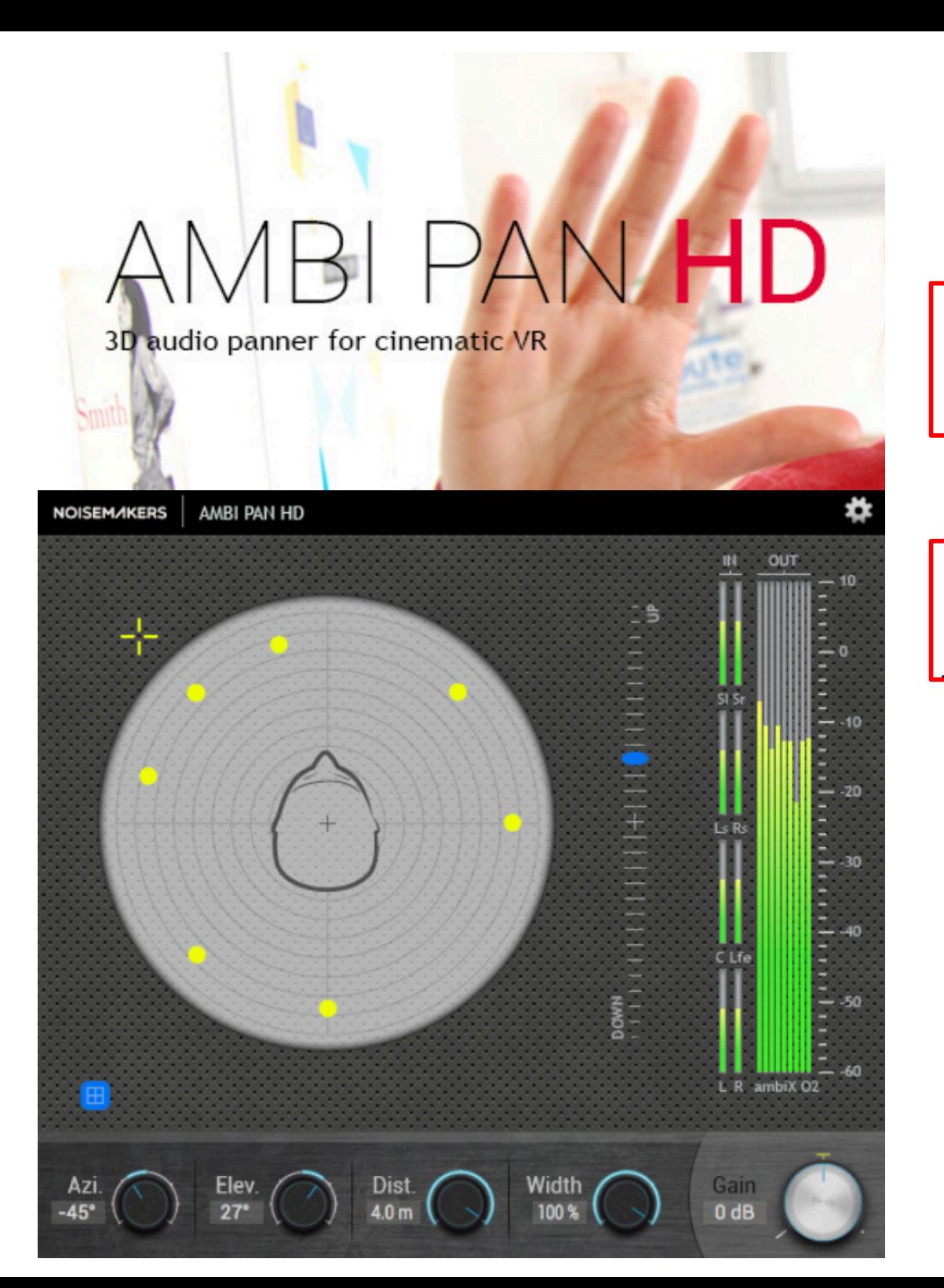

## отон||ноо **NOISEM/IKERS** interactive audio software

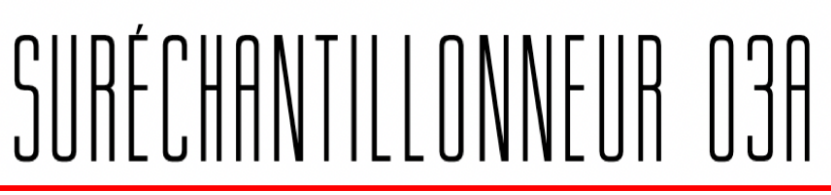

Ambi Pan HD convertit les fichiers d'entrée mono, stéréo, 5.1, 7.1 et 8.0 en ambiX jusqu'à l'ordre 3.

Il applique un positionnement 3D au son d'entrée: azimut, élévation, distance et largeur spatiale.

Ceci est contrôlé par deux pads, tous deux conçus pour fournir une visualisation 3D simple mais efficace.

La sortie est un flux ambiX avec 4 (ordre 1), 9 (ordre 2) ou 16 canaux audio (ordre 3). Pour écouter ce flux dans votre DAW, vous avez besoin d'un décodeur Ambisonic supplémentaire comme [Ambi Head](https://www.noisemakers.fr/ambi-head-hd/) HD, pour entendre le résultat en binaural.

#### **DEARREALITY**  $\mathbb{R}$

DES PRODUITS VIDÉOS SOUTIEN BLOG ÉDUCATION

S'IDENTIFIER CRÉER UN COMPTE  $\Xi$ 0

OFF OF

GAIN

OFF ON

GAIN

 $0.0$ 

DAMPING

**DAMPING** 

**DEADVE** 

PRO

O RYPAS

**O** RASS ROOS **C** PERFORMANCE MOD

SPATIAL CONNECT

**HEAD TRACKING** 

**INPUT CHANNEL** 

**OUTPUT FORMAT** 

 $> 7.1.4$ MASTER<br>GAIN

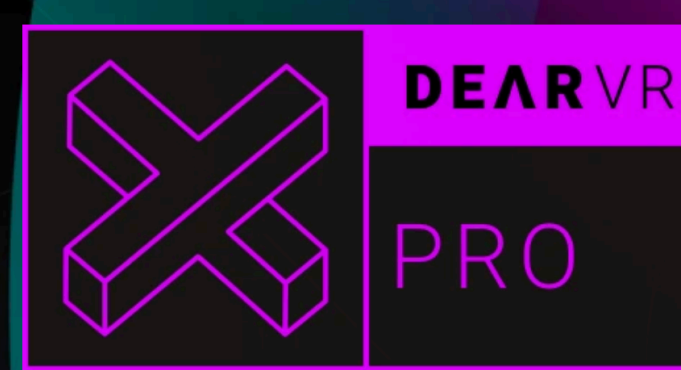

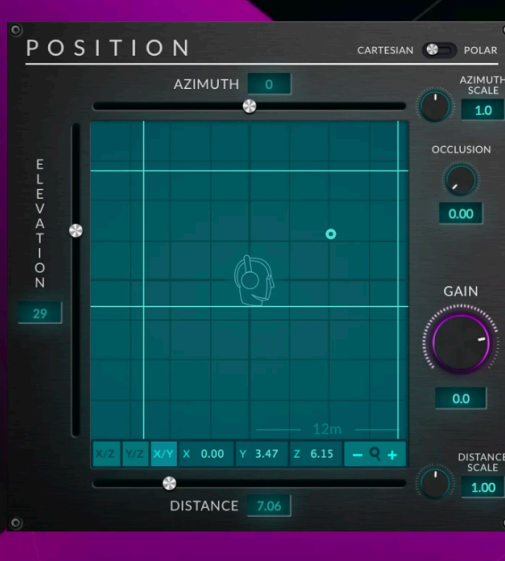

LFE

 $0.0$ 

MIXAGE BINAURAL, **AMBISONIQUE ET** MULTICANAL DE NIVEAU SUPÉRIEUR

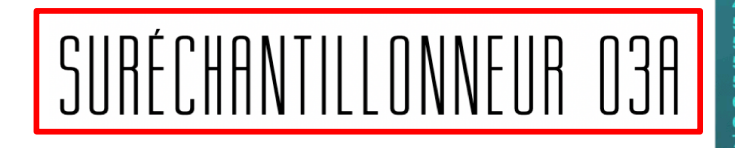

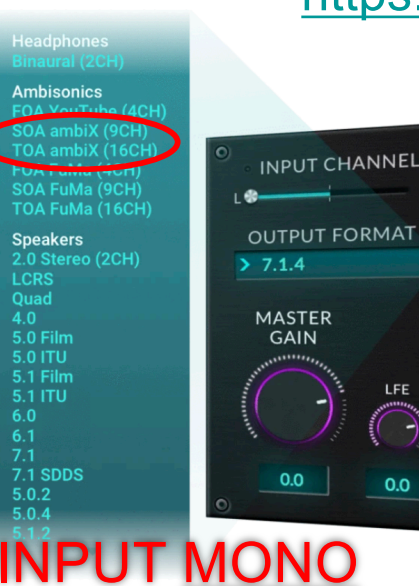

## https://www.dearvr.com/products/dearvr-pro

REVERB

**VIRTUAL ACOUSTICS** 

REALTIME AURALISATION

LEFT

 $11.0$ 

 $8.2$ 

Ø. 100

**DICHT** 

 $10.5$ 

**BOTTOM** 

**REFLECTIONS** 

FRONT

 $11.2$ 

**RACK** 

 $8.0$ 

> Cathedral

## Nouvelle sortie multicanal

#### Un mélange pour tous les formats de sortie

dearVR PRO est la solution tout-en-un de spatialisation VST, AAX & AU pour l'audio 3D. La dernière mise à jour des fonctionnalités étend l'encodeur binaural et ambisonique de pointe avec 26 formats de sortie de haut-parleurs multicanaux différents de 5.0, 5.1.4, 7.1.4, jusqu'à 13.1. La toute nouvelle technologie dearVR VHSP combine la simulation ultra-réaliste de la pièce et de la distance avec la perception révolutionnaire des haut-parleurs virtuels en hauteur pour les configurations 5.1 et 7.1.

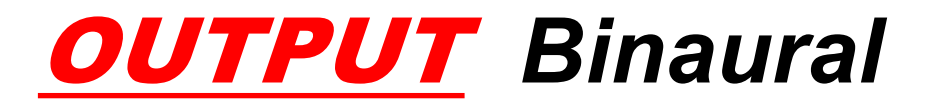

## 2020111012 **NOISEM/IKERS**

# HRTF OPTIONS :

interactive audio software

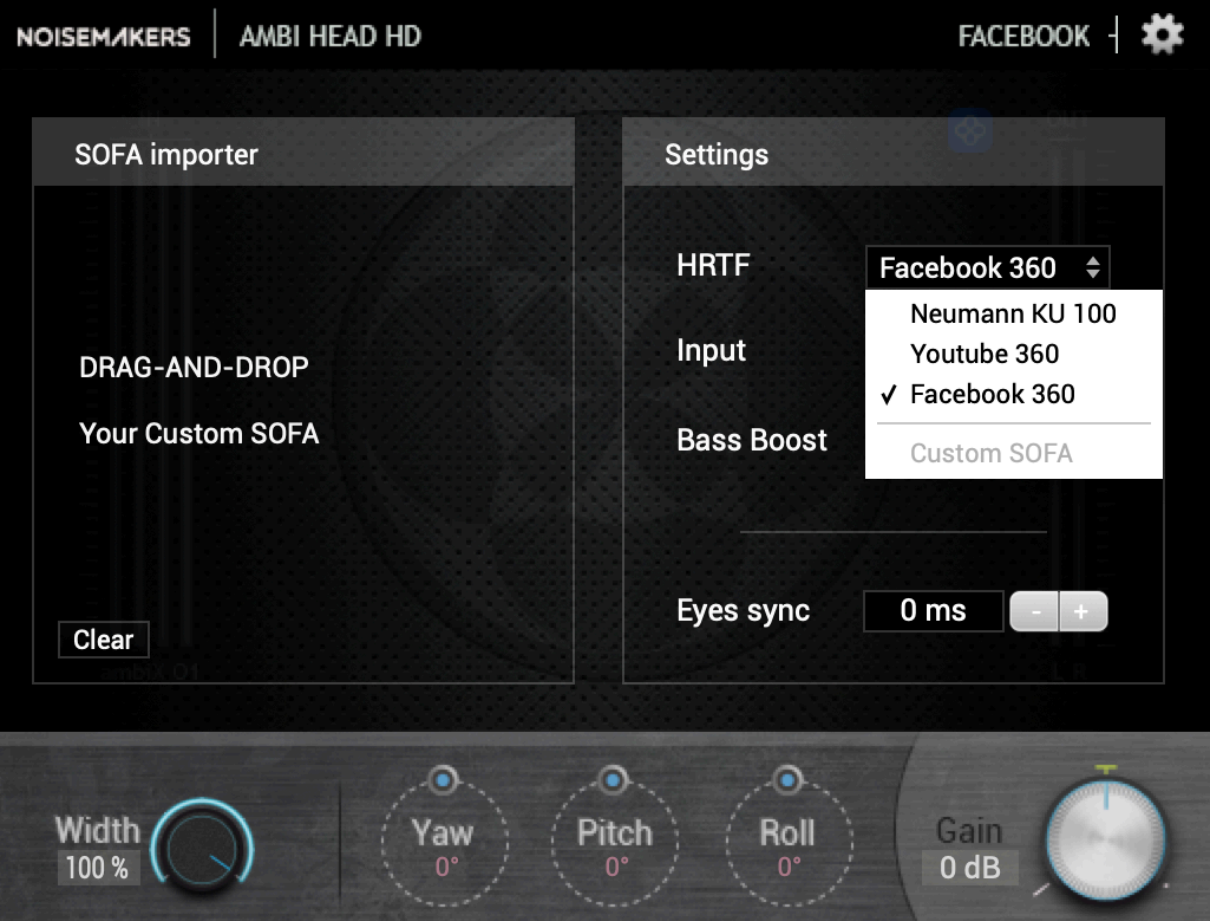

## **AMBI HEAD HD AMBI MICRO**

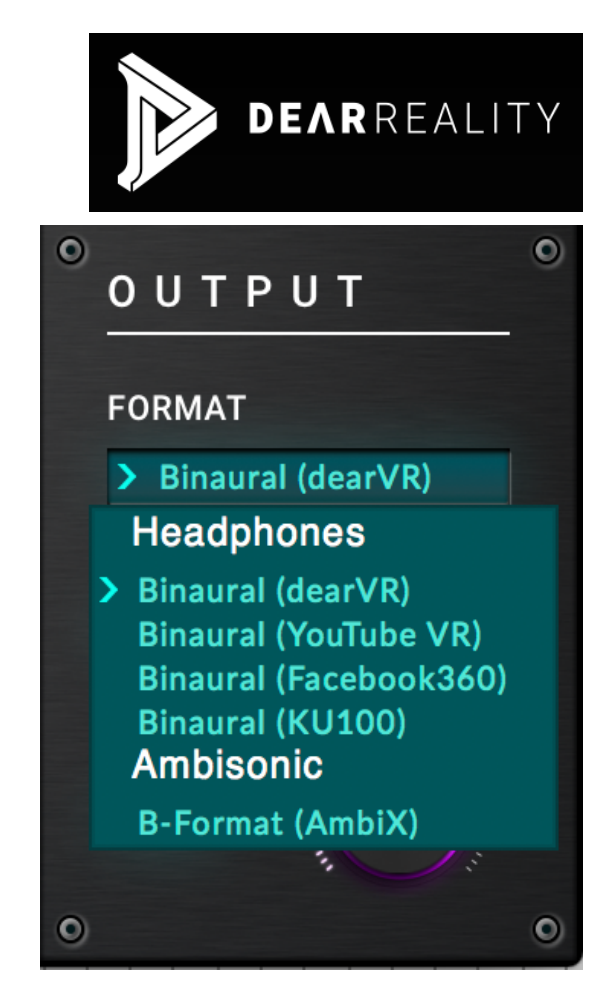

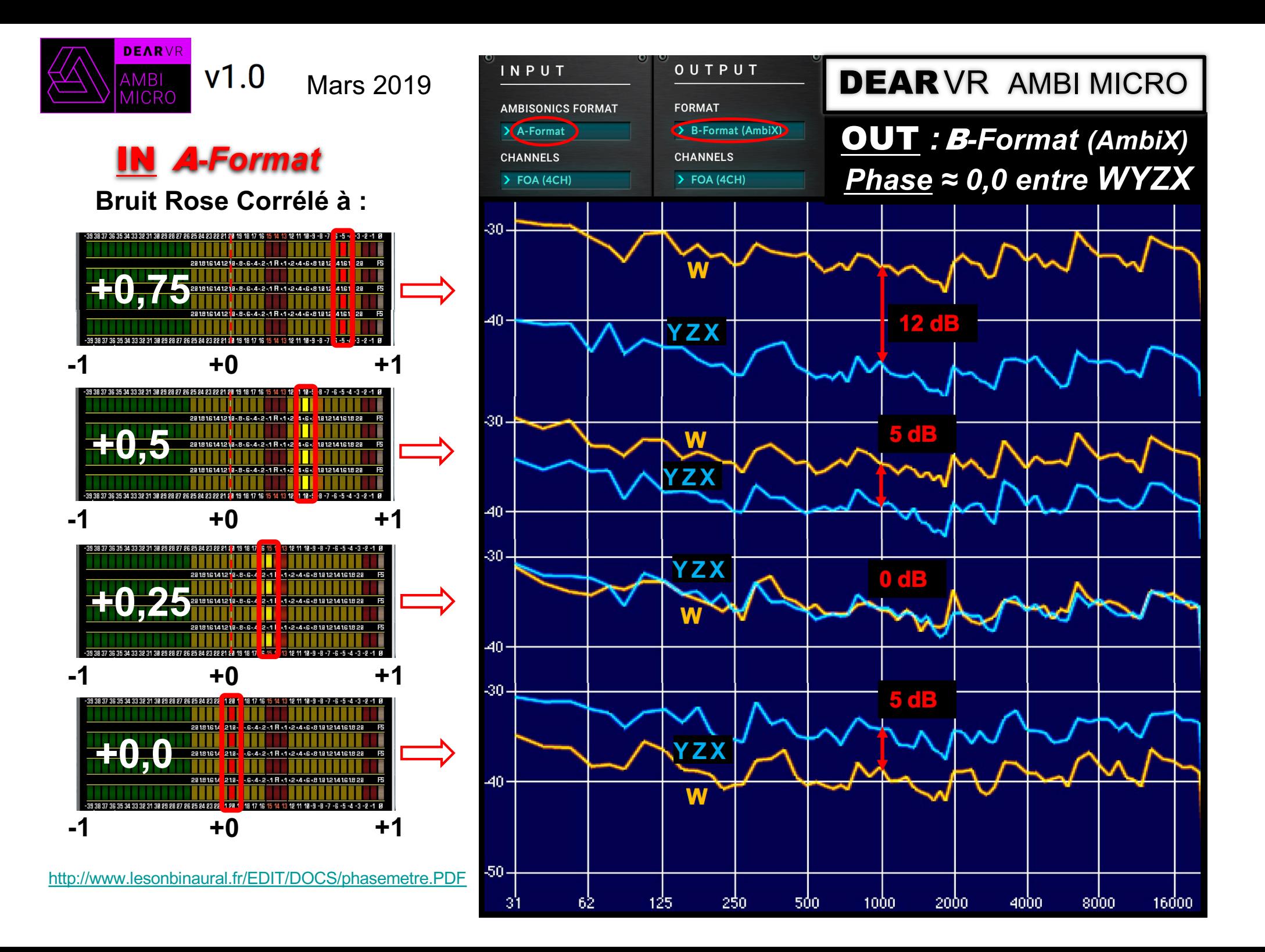

# Sons Techniques Ambisonics

## [https://www.lesonbinaura](https://www.lesonbinaural.fr/)l.fr/

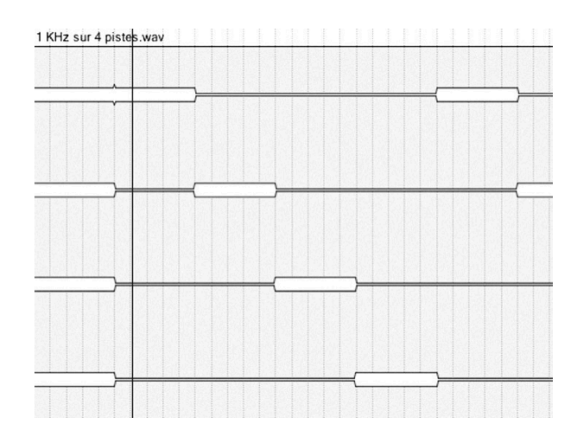

## 1 KHz sur 4 Pistes $^\copyright$

1 KHz à -18 dBFS sur 4 pistes destiné au Multicanal en Quad et à l'Ambisonic (calibration, équilibre, diaphonie...). Cinq cycles de 40 secondes (10 s de modulation par piste)

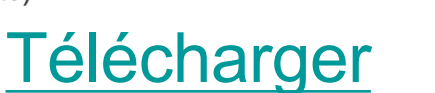

Quad 4.0 L R Ls Rs En .**WAV** 

24 Bit / 48 KHz

3 min 30 sec

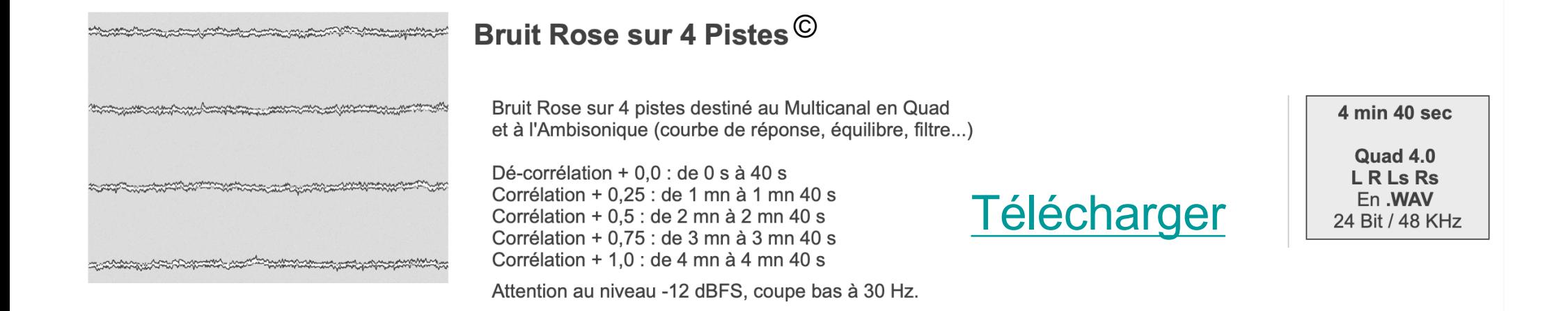

*Pour le A-Format prendre une Corrélation de +0,25 à +0,75 Pour le B-Format prendre uniquement une Dé-corrélation +0,0*

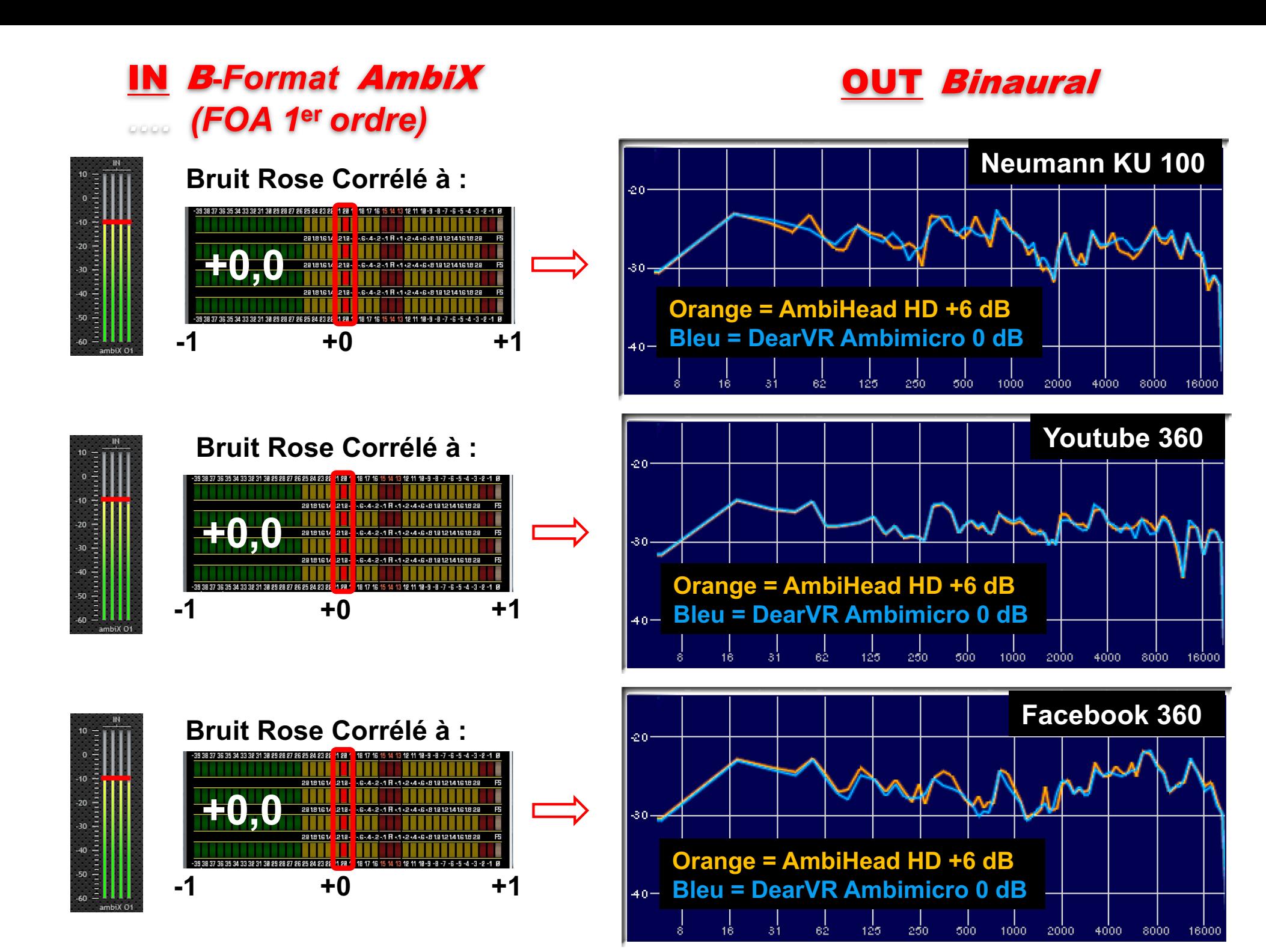

## IN <sup>B</sup>**-***Format* AmbiX *(FOA 1***er** *ordre / TOA 3***eme** *ordre)*

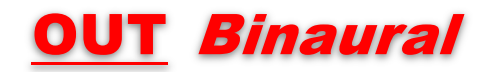

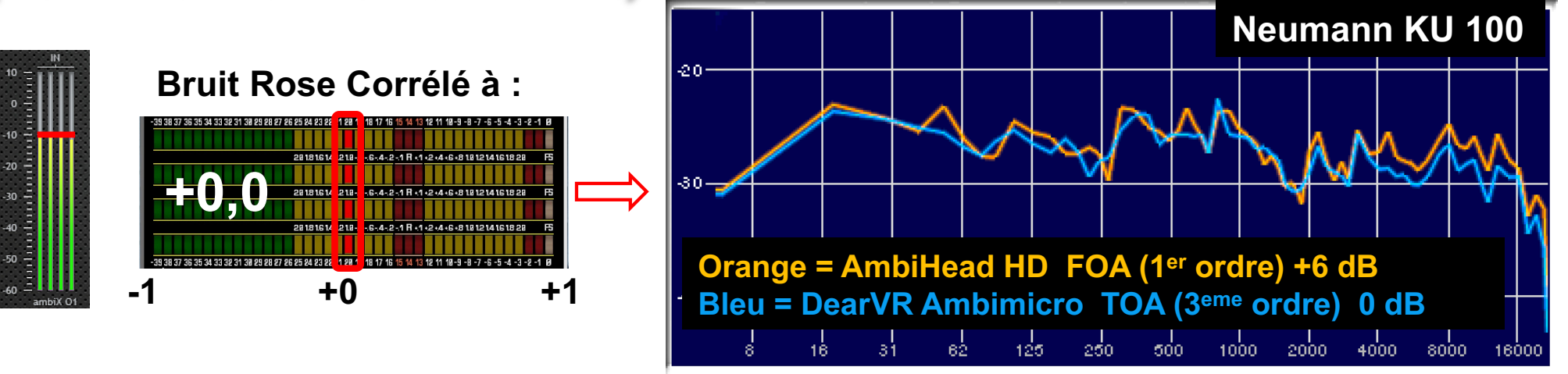

RECOUNTLY PANT Pas de J

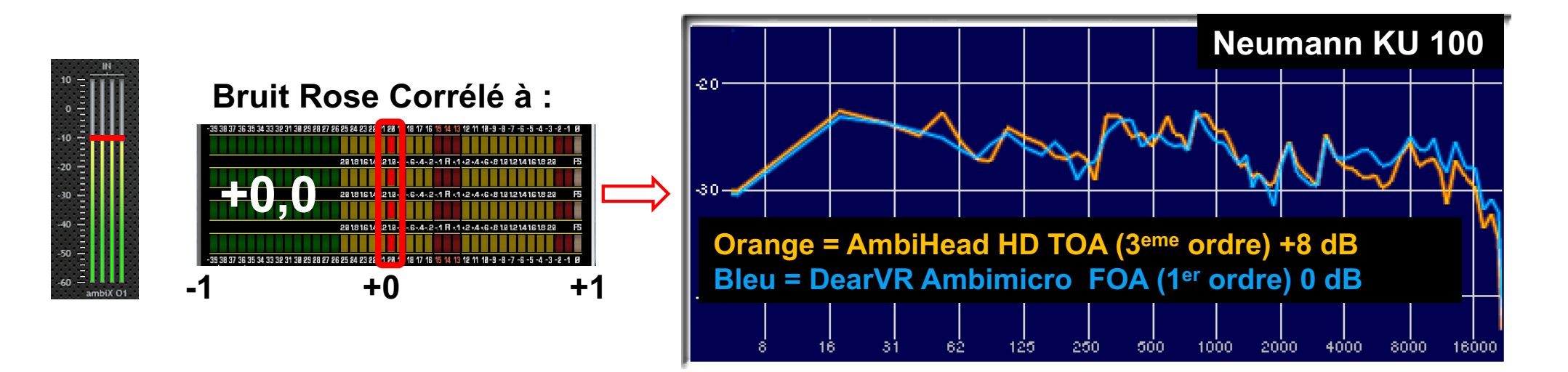

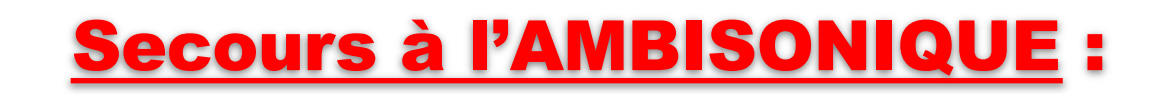

**Contrôle de la largeur spatiale par la manipulation des composantes :**

000011000

**NOISEM/IKERS** interactive audio software

W YZX (en Volume)

# B-Format**BYPASS BYPASS** Width 100 %

Width 100% **W = 0dB YZX = 0dB**

## Traitement en B-Format

[https://www.lesonbinaural.fr/EDIT/PDF/sec](https://www.lesonbinaural.fr/EDIT/PDF/secours_ambisonic_width.PDF)ours ambisonic manipulations wxyz.PDF

## **W = -12dB YZX = 0dB**

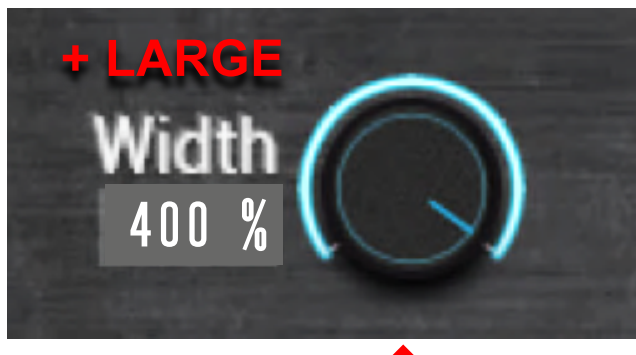

Suggestion

**Suggestion** 

à incrémenter

incrémenter

 $\mathbf{D}$ 

!

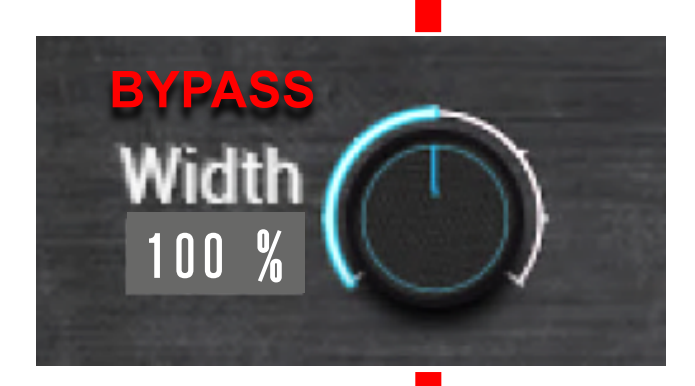

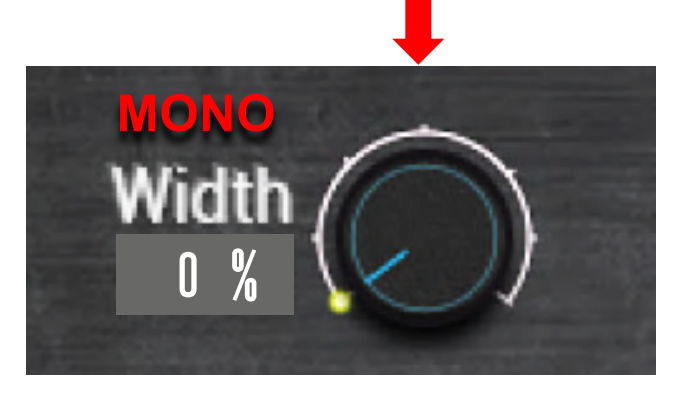

**W = 0dB YZX = -∞**

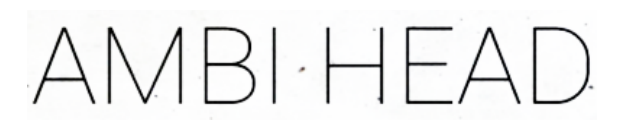

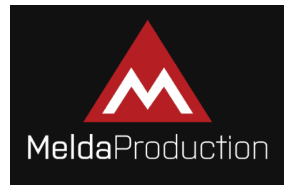

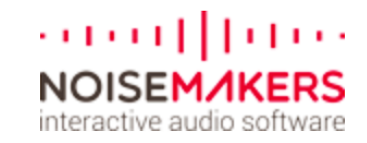

## Comparaison du Width : 50% 100% 200%

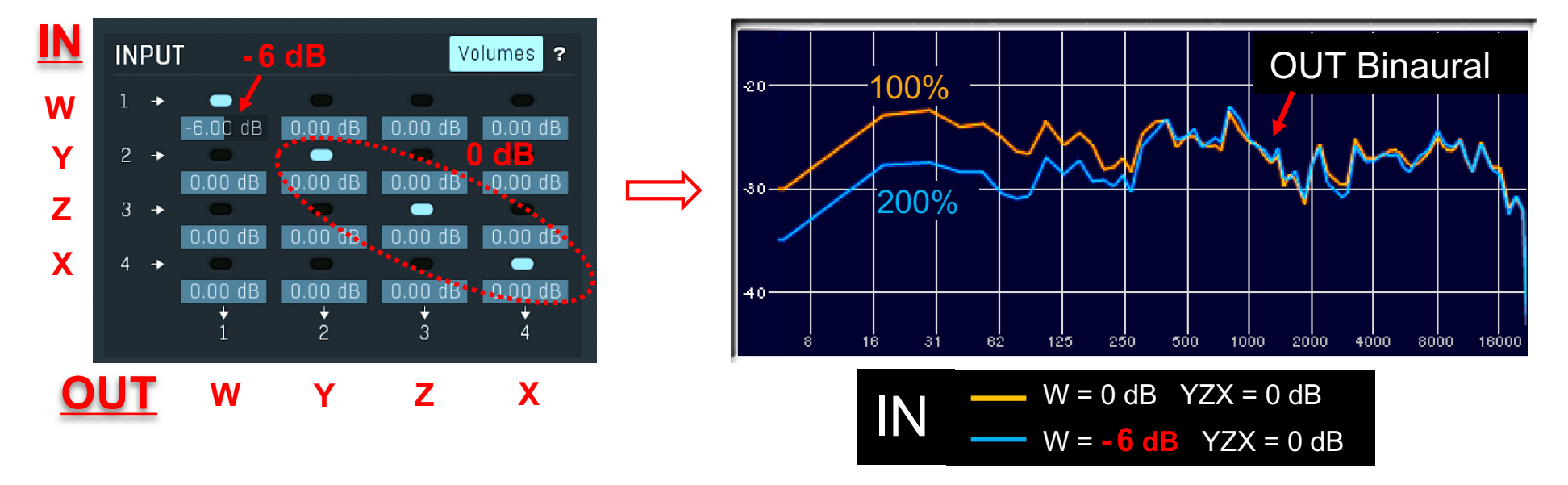

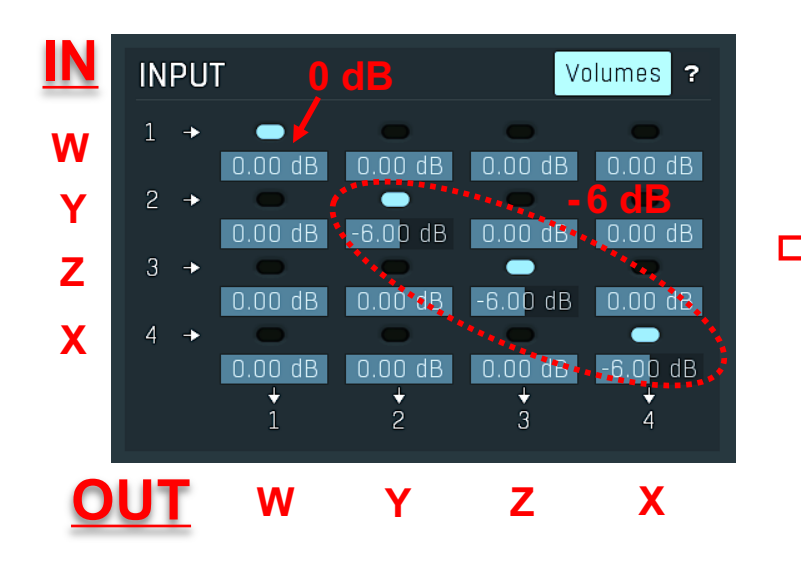

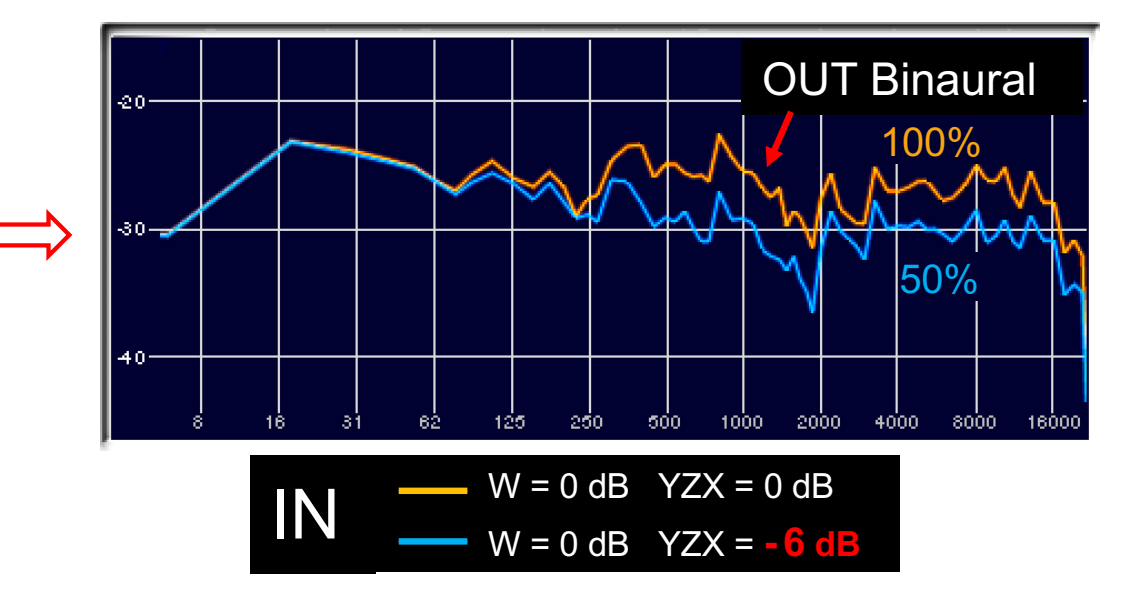

## Baisse de  $W \implies$  Chute des Basses Fréquences !

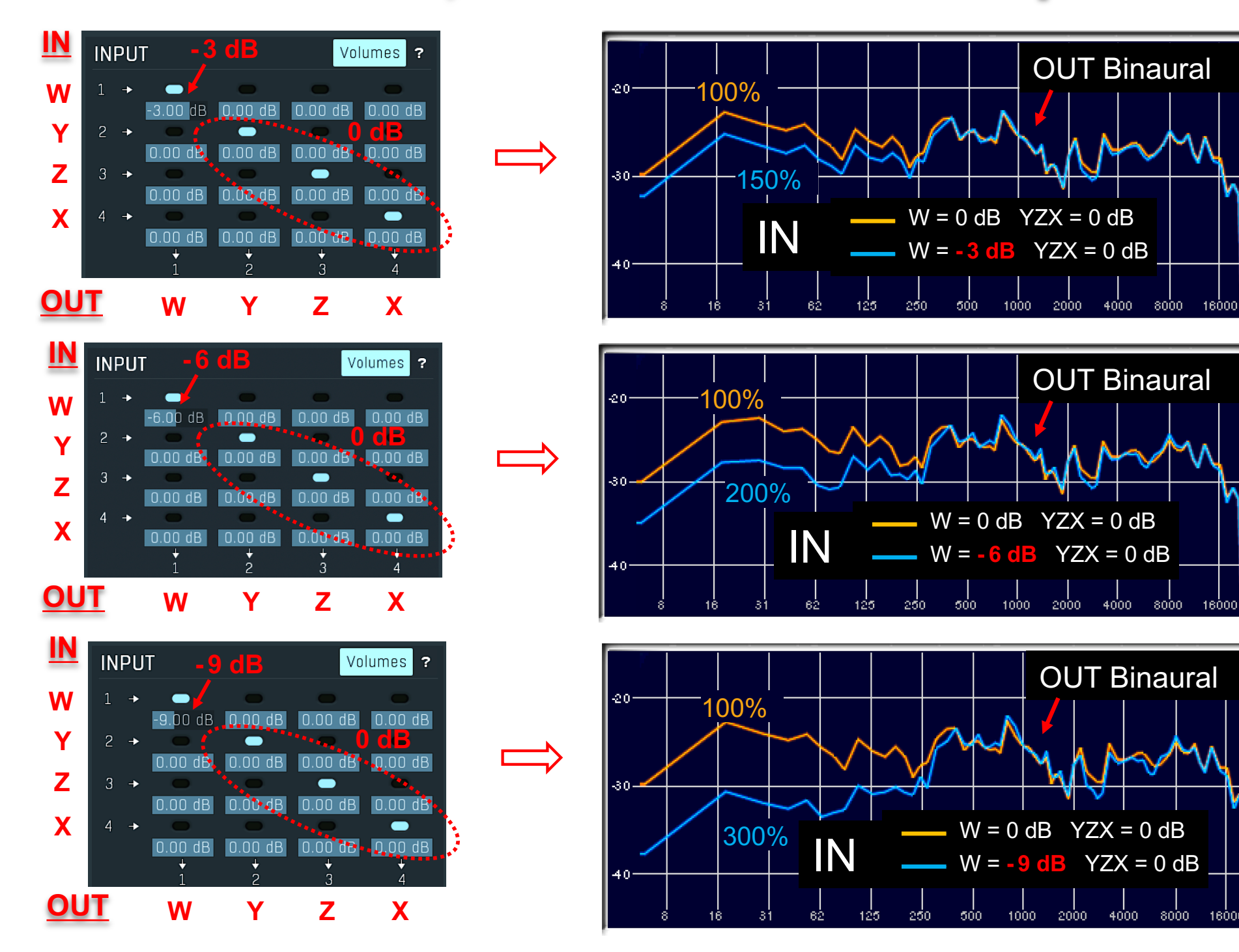

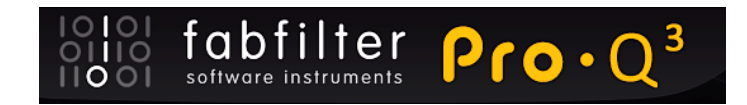

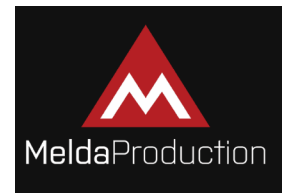

## EQ MATCH pour les corrections :

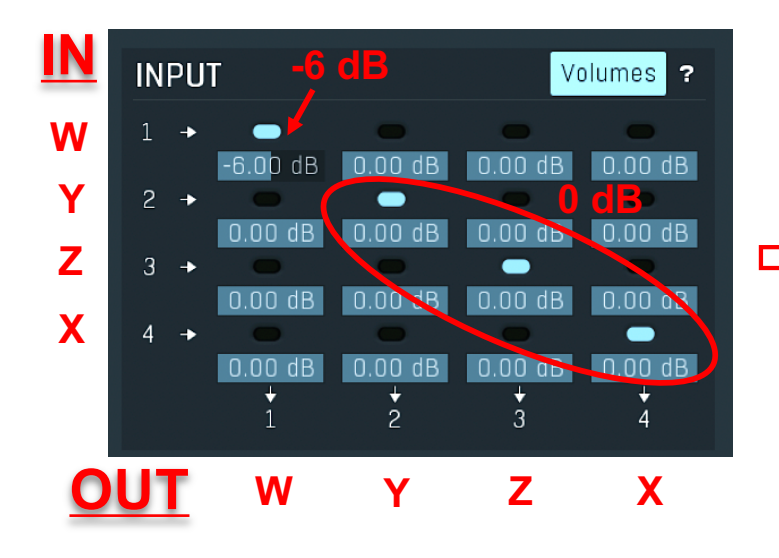

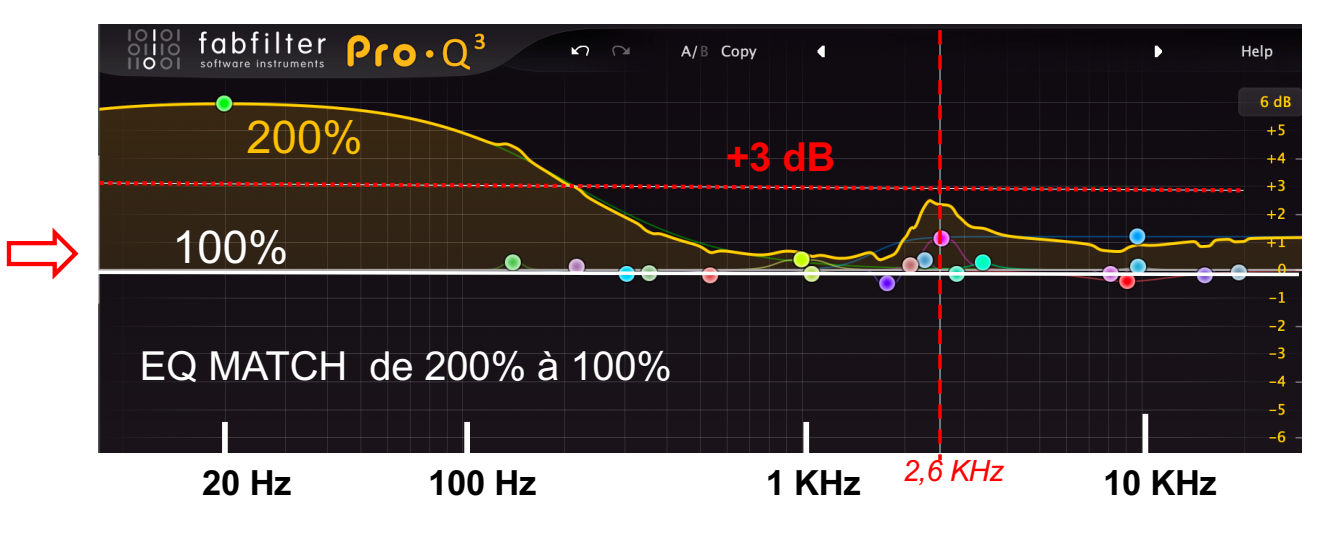

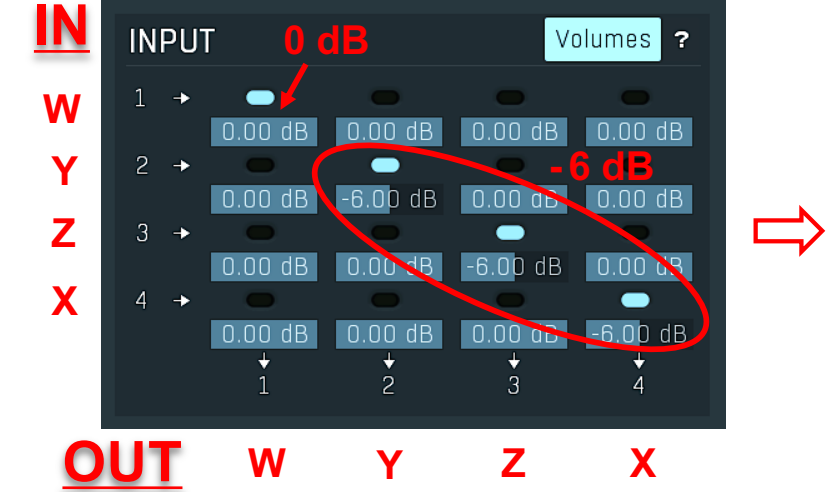

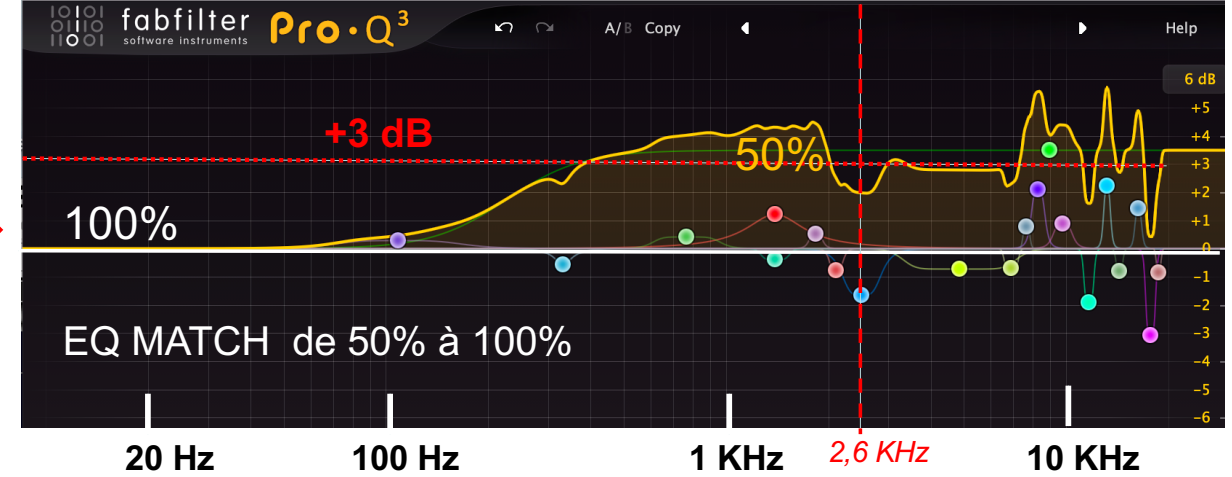

## 2020111002 **NOISEM/IKERS** interactive audio software

# **AMBI HEAD (NOT HD)**

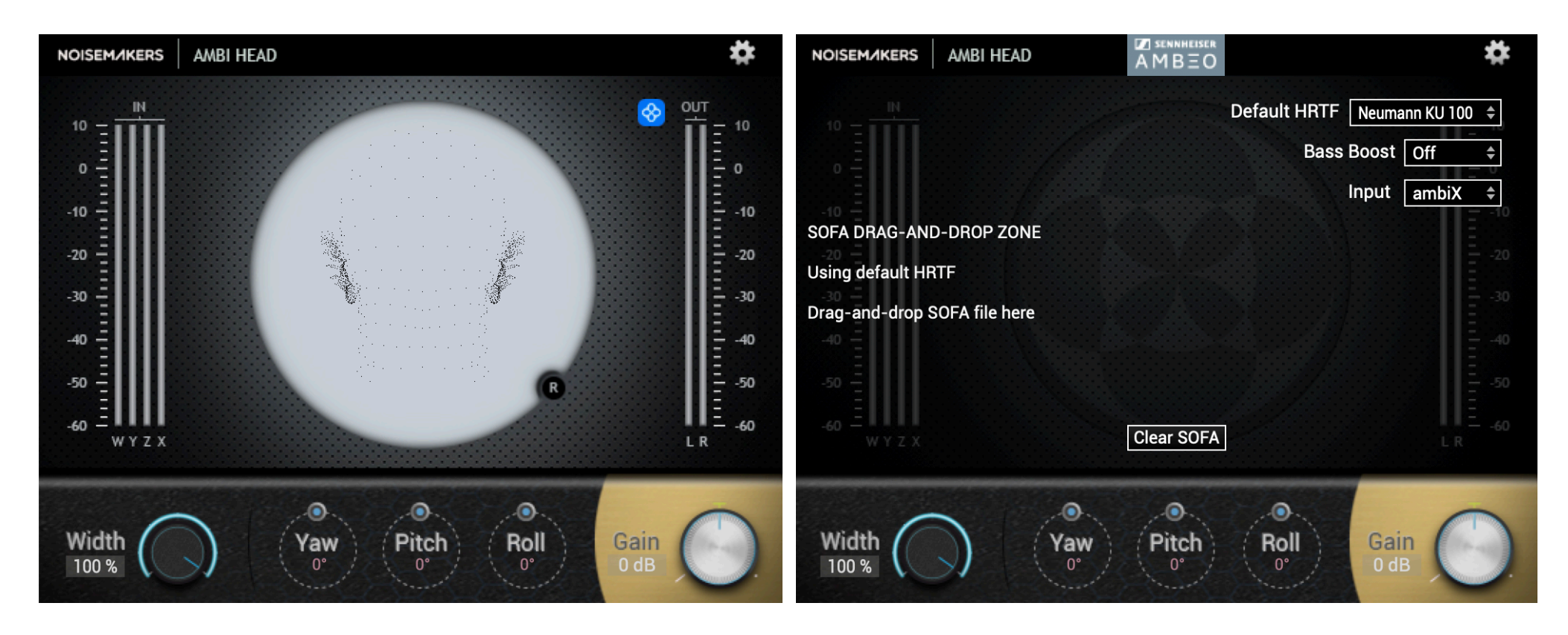

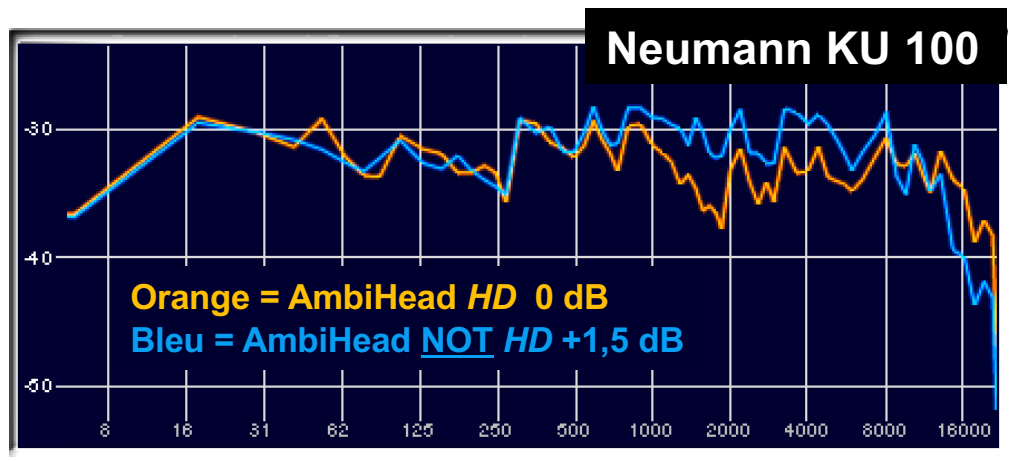

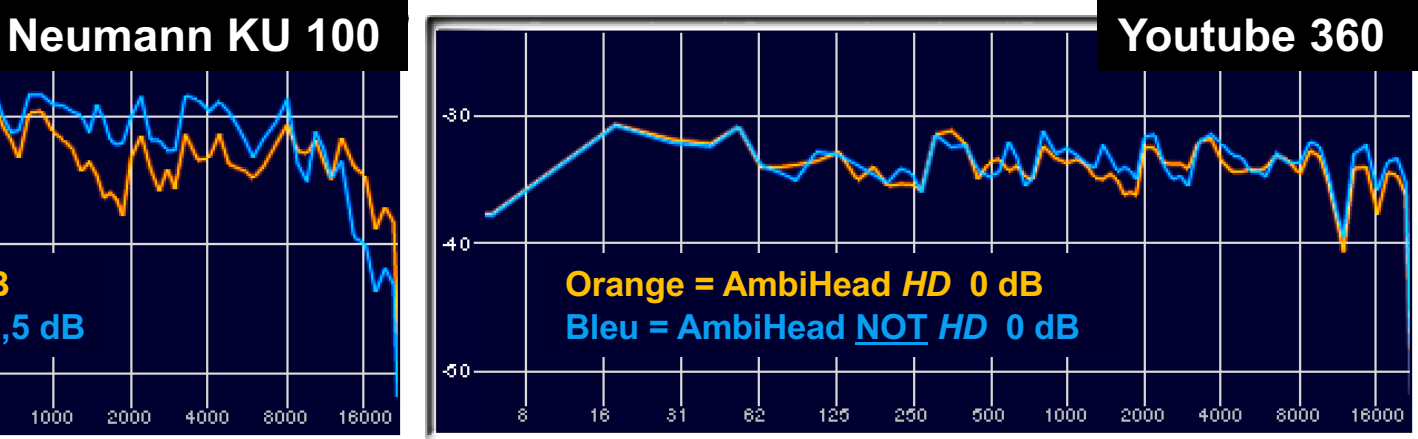

## successful con-**NOISEM/IKERS**

## **HRTF Radio France**

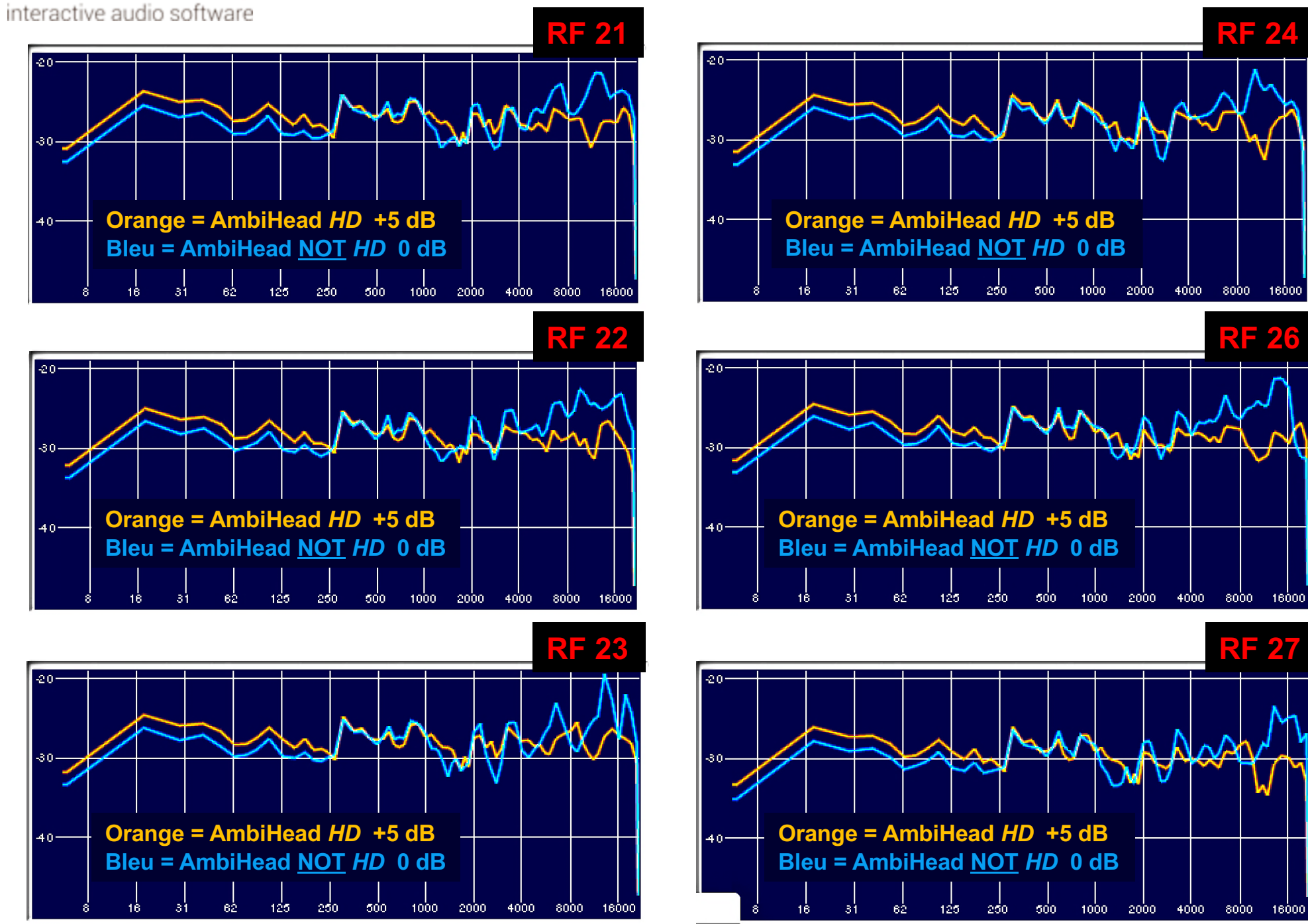

## DIE Spatial Audio for Domestic Interactive Entertainment

## [https://www.york.ac.uk/sadie-project/index.h](https://www.york.ac.uk/sadie-project/index.html)tml

## 20.6.18: SADIE II - Une toute nouvelle collection de données binaurales

Suite au succès de la base de données originale SADIE, de vastes efforts de recherche ont été consacrés au développement d'une deuxième collection de pointe de mesures binaurales avec des données anthropomorphiques à l'appui. Cette fois, les mesures ont été prises à la fois dans des conditions anéchoïques

(HRTF) et non anéchoïques (BRIR). En outre, des réponses impulsionnelles de casque et des filtres d'égalisation inverses pour les DT990 beyerdynamic à dos ouvert sont également fournis. Les données anthropomorphiques de sujets humains sont disponibles sous la forme de scans 3D de la tête et d'images à l'échelle Hi-Res de chaque oreille. Le nombre de HRTF mesurées par sujet a également considérablement augmenté, bénéficiant désormais de certains des ensembles de données de résolution les plus élevés disponibles à l'heure actuelle. 2114 ou 2818 mesures uniques sont disponibles par humain avec 8802 mesures disponibles pour les têtes factices. Un nouvel ensemble de décodeurs Ambix compatibles a également été publié. Suivez le lien pour parcourir la nouvelle gamme de données et essayer certains des décodeurs!

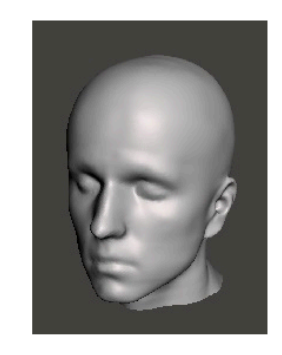

## [https://www.mdpi.com/2076-3417/8/11/2029/](https://www.mdpi.com/2076-3417/8/11/2029/htm)htm

## 20.4.17: Google adopte les filtres SADIE pour le pipeline VR

Nous sommes fiers d'annoncer que le jeu de données SADIE KU100 HRTF est désormais intégré dans le pipeline Youtube 360 / Google VR. Nous collaborons avec Google depuis plusieurs mois pour explorer les avantages du passage du THRIVE HRTF de Google à la base de données de haut-parleurs virtuels SADIE. Google VR Audio permet la lecture audio spatiale ambisonique dans Google VR SDK, YouTube 360 / VR, Jump Inspector et Omnitone. Les consommateurs de contenu pour ces plates-formes peuvent désormais entendre une qualité audio spatiale améliorée grâce à l'utilisation des filtres SADIE. Pour en savoir plus sur la manière dont Google a utilisé cette base de données et pour télécharger les filtres, suivez le lien vers notre page SADIE pour Google VR.

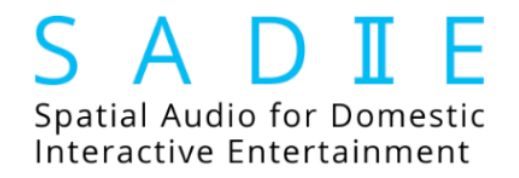

## [https://www.york.ac.uk/sadie-project/database\\_old.h](https://www.york.ac.uk/sadie-project/database_old.html)tml

## VEUILLEZ NOTER: CETTE BASE DE DONNÉES EST MAINTENANT DÉPRÉCIÉE ET A ÉTÉ REMPLACÉE PAR: **LA BASE DE DONNÉES SADIE II**

## Mesures binaurales [https://www.york.ac.uk/sadie-project/database.h](https://www.york.ac.uk/sadie-project/database.html)tml

Vous pouvez trouver ci-dessous les mesures binaurales prises pour des configurations d'enceintes spécifiques afin de permettre le rendu d'enceintes virtuelles et l'analyse binaurale des décodeurs. Les jeux de données contiennent également des mesures du plan médian et azimutal de référence. Chaque ensemble de données contient les versions RAW, Diffuse Field Compensated et Minimum Phase des HRTF avec une table de recherche ITD associée. Les HRTF sont mesurés à partir d'un système de mesure HRTF personnalisé utilisant un haut-parleur Equator D5 égalisé à 1,5 m du centre de la tête du sujet. La position de la tête était assurée grâce au suivi de mouvement infrarouge et à l'alignement laser. Vous pouvez choisir de télécharger les fichiers WAV directement au format zip, qui sont en 44.1K - 16bit, 48K - 24bit et 96K - 24bit. Vous pouvez également télécharger les HRTF à compensation de champ diffus au format AES 69 (à 48K - 24 bits).

Les mesures prises à partir d'un mannequin binaural KEMAR et d'une tête factice Neumann KU100 ont 1550 points sur la sphère. La répartition des points peut être trouvée ici. Ces mesures de tête factice facilitent tous les décodeurs ambisoniques trouvés sur la page des décodeurs Ambsisonic. Les fichiers de configuration sont définis par défaut pour utiliser les versions à champ diffus compensé à 44,1 kHz.

Les mesures de sujets humains contiennent 170 points sur la sphère. La répartition des points peut être trouvée ici. Ces mesures prennent spécifiquement en charge les décodeurs ambisoniques trouvés ici. Les fichiers de configuration sont définis par défaut pour utiliser les versions à champ diffus compensé à 44,1 kHz.

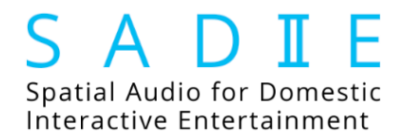

## [https://www.york.ac.uk/sadie-project/ambidec.h](https://www.york.ac.uk/sadie-project/ambidec.html)tml

## Fichiers de configuration ambisoniques

Veuillez trouver ci-dessous des décodeurs ambisoniques jusqu'au 5ème ordre pour prendre en charge la binauralisation avec les données Subject 003 à 020 de la base de données binaurale SADIE. Il s'agit du même ensemble de décodeurs que pour les sujets 001 et 002 (les têtes KEMAR et KU100) mais n'inclut pas les configurations de conditionnement Order 2 Dodecahedron et Order 3 Sphere. Si vous souhaitez utiliser ces ensembles de haut-parleurs virtuels, vous devrez utiliser les HRTF du sujet 001 ou 002. Les fichiers de configuration peuvent être utilisés avec des plugins VST compatibles qui utilisent le format AMBIX. Les matrices de décodage sont présentées au format ACN / SN3D. Vous pouvez télécharger des fichiers de configuration individuels ou couper à la poursuite et télécharger le tout dans un seul fichier zip ici.

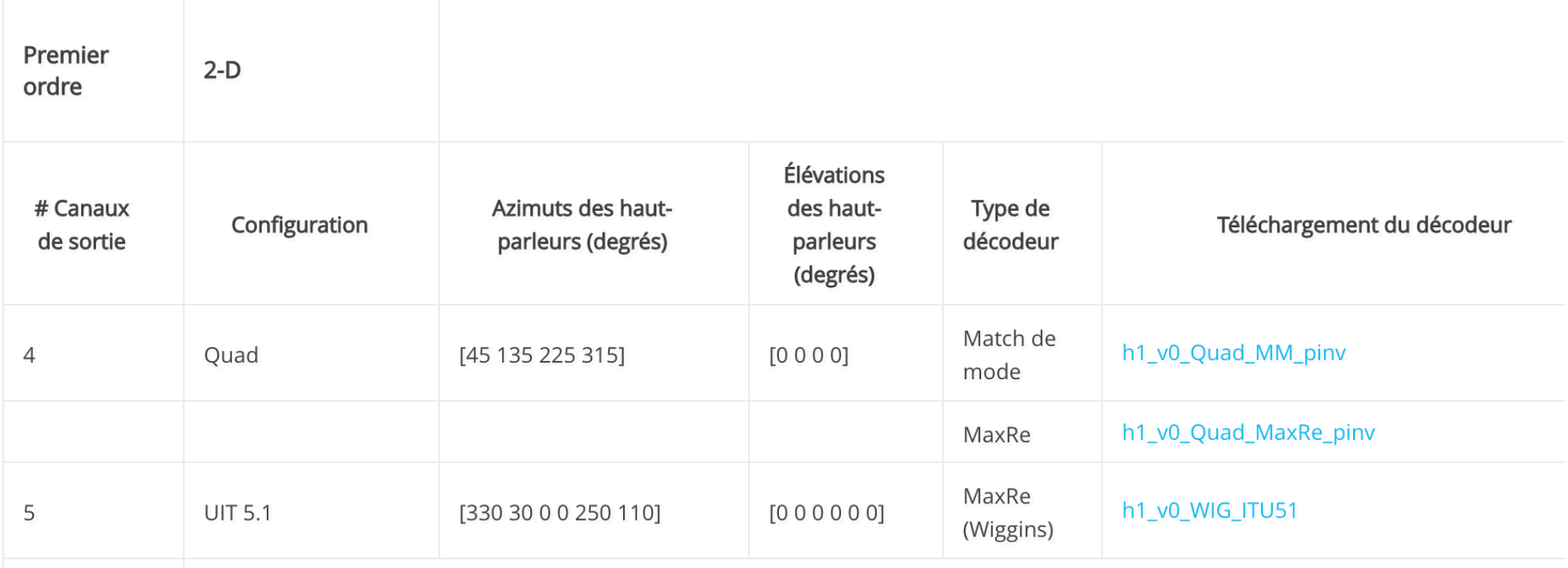

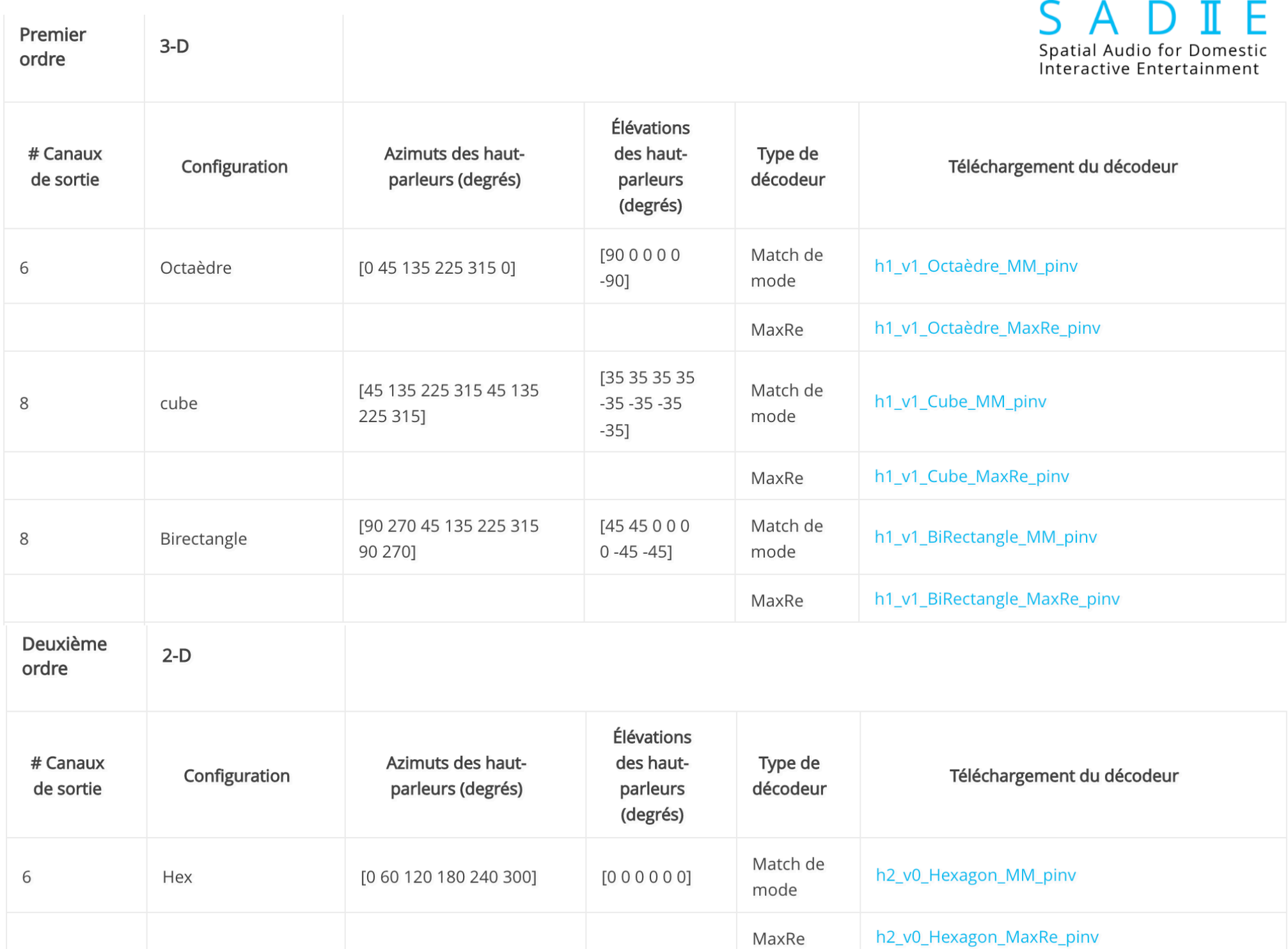

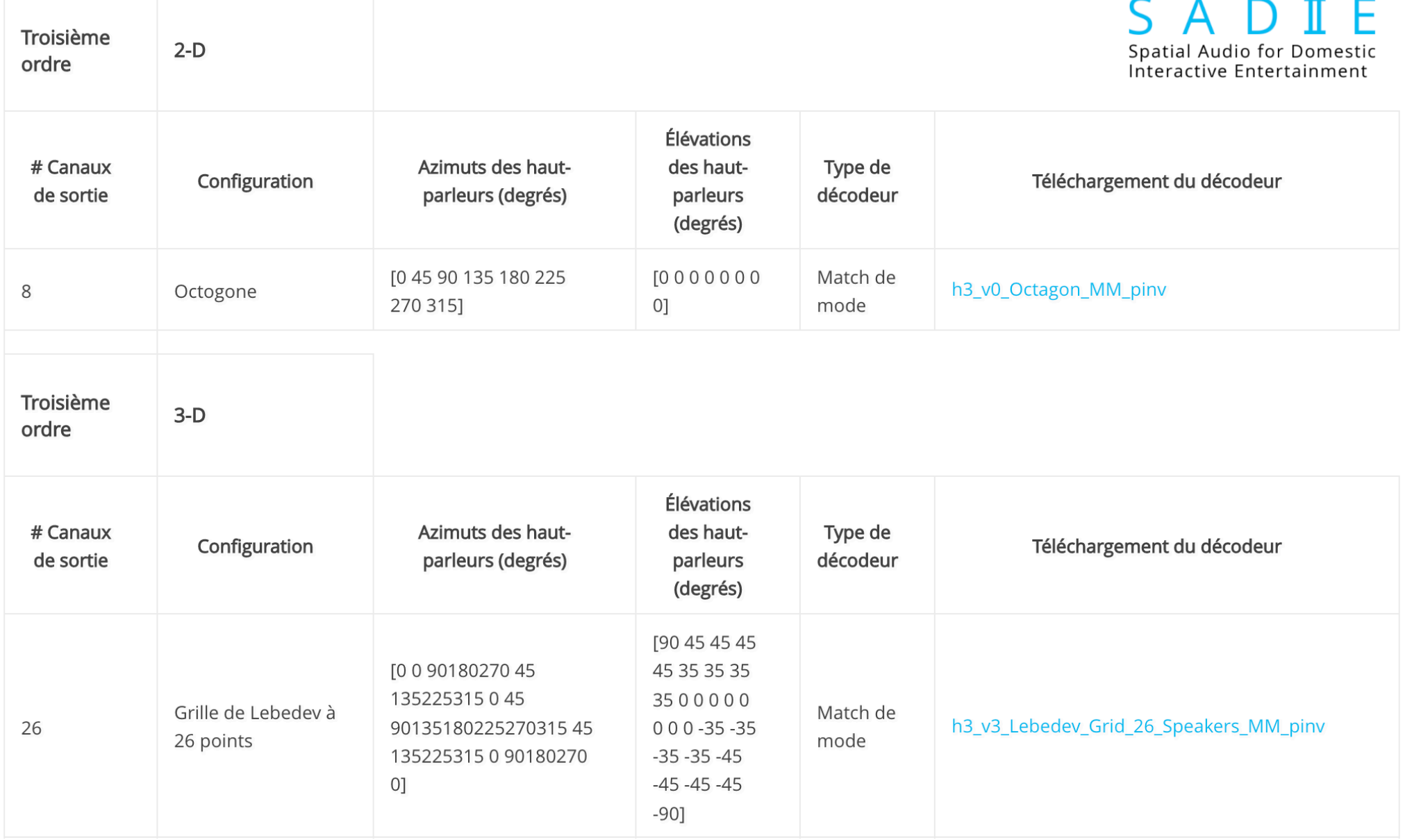

SADIE Follow @SADIEProjectUK

UNIVERSITY of York

**EPSRC Engineering and Physical Sciences**<br>Research Council

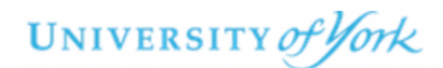

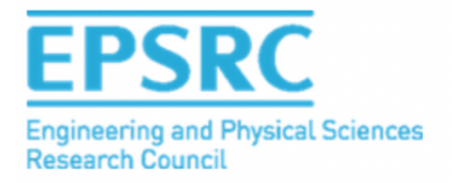

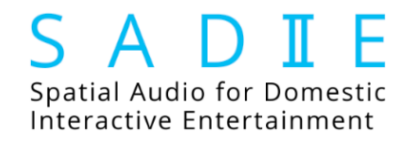

## Ressources audio spatiales

Ce référentiel contient des informations et des ressources pouvant être utilisées pour créer un logiciel de prévisualisation binaural ou pour surveiller directement la sortie binaurale lors de la création de contenu dans des stations de travail audio numériques (DAW).

## Contenu des annuaires

#### / cube symétrique brut hrirs

Il s'agit d'un ensemble de mesures binaurales (réponses d'impulsion liées à la tête ou HRIR) prises à partir d'une configuration de haut-parleur de cube. Cette configuration est utilisée dans le décodeur binaural ambisonique de premier ordre de Google VR Audio. Cet ensemble est dérivé des mesures binaurales SADIE et est fourni en tant que filtres FIR individuels dans le domaine temporel.

Spécifications et modifications:

sujet: 002 (tête binaurale KU100) taux d'échantillonnage: 48kHz profondeur de bits: 16 bits Iongueur: 256 échantillons ouverture en fondu: aucune fermeture en fondu: demi-hann (16 échantillons) symétrique: oui (hémisphère gauche seulement) gain appliqué: 0dB (aucun)

Un fichier de configuration prédéfini pour le plugin ambiX binaural decoder est également fourni.

Remarque : l'utilisation de ces filtres directement (ou via le préréglage ambiX) avec votre mix ambisonic n'entraînera pas une sortie équivalente à celle de Google VR Audio, à moins que vous n'utilisiez des filtres d'étagère à phase adaptée, comme le recommandent AJ Heller, R. Lee et EM Benjamin. dans leur article " Is My Decoder Ambisonic? ". Pour résoudre ce problème, nous proposons également un ensemble appelé décodeur binaural ambisonique symétrique qui contient des HRIR harmoniques sphériques symétriques filtrés sur étagère pouvant être appliqués directement à un mix ambisonique via un simple filtrage (voir ci-dessous).

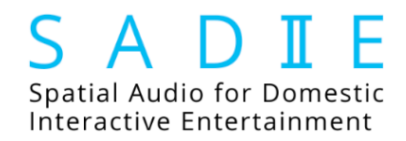

## [https://www.york.ac.uk/sadie-project/database.h](https://www.york.ac.uk/sadie-project/database.html)tml

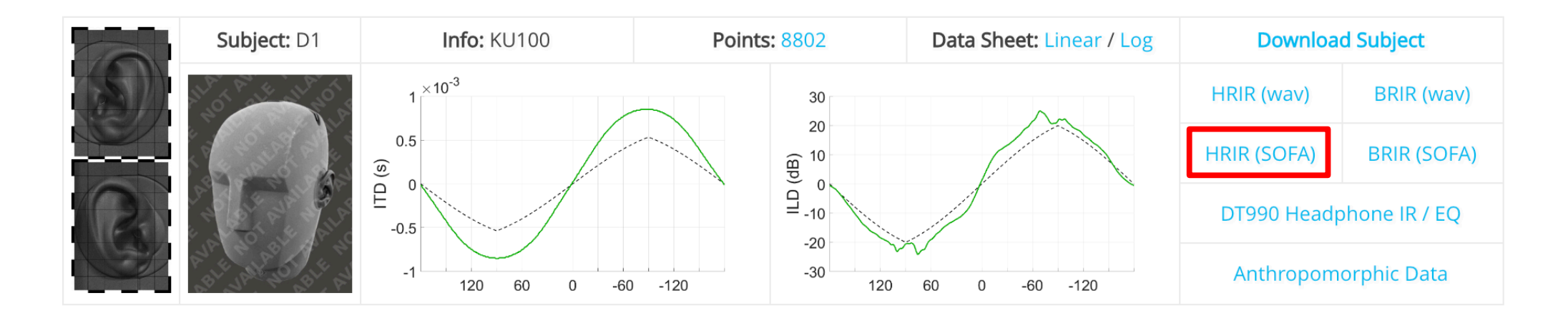

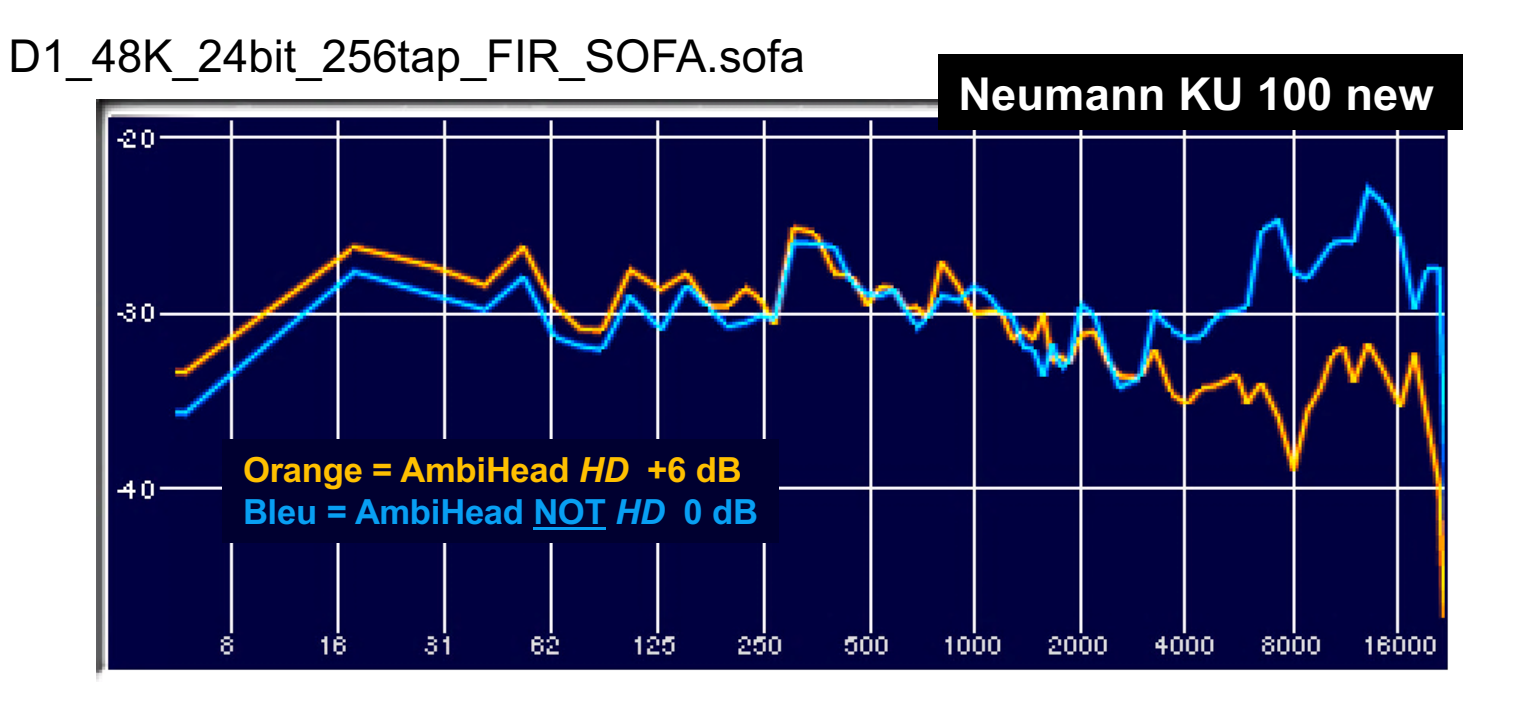

ΠF  $\varsigma$  $\blacktriangle$ Spatial Audio for Domestic Interactive Entertainment

## [https://www.york.ac.uk/sadie-project/database\\_old.h](https://www.york.ac.uk/sadie-project/database_old.html)tml

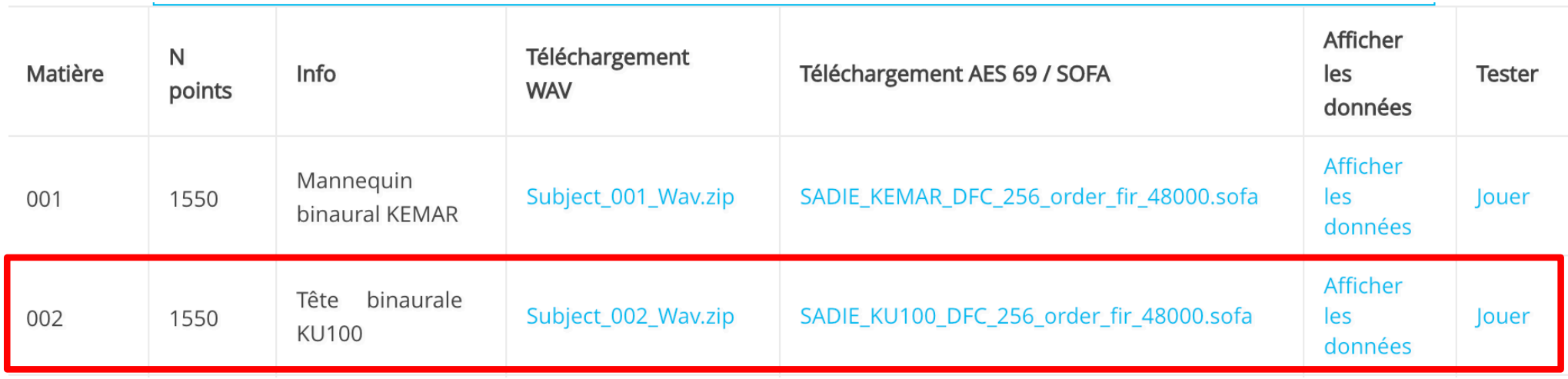

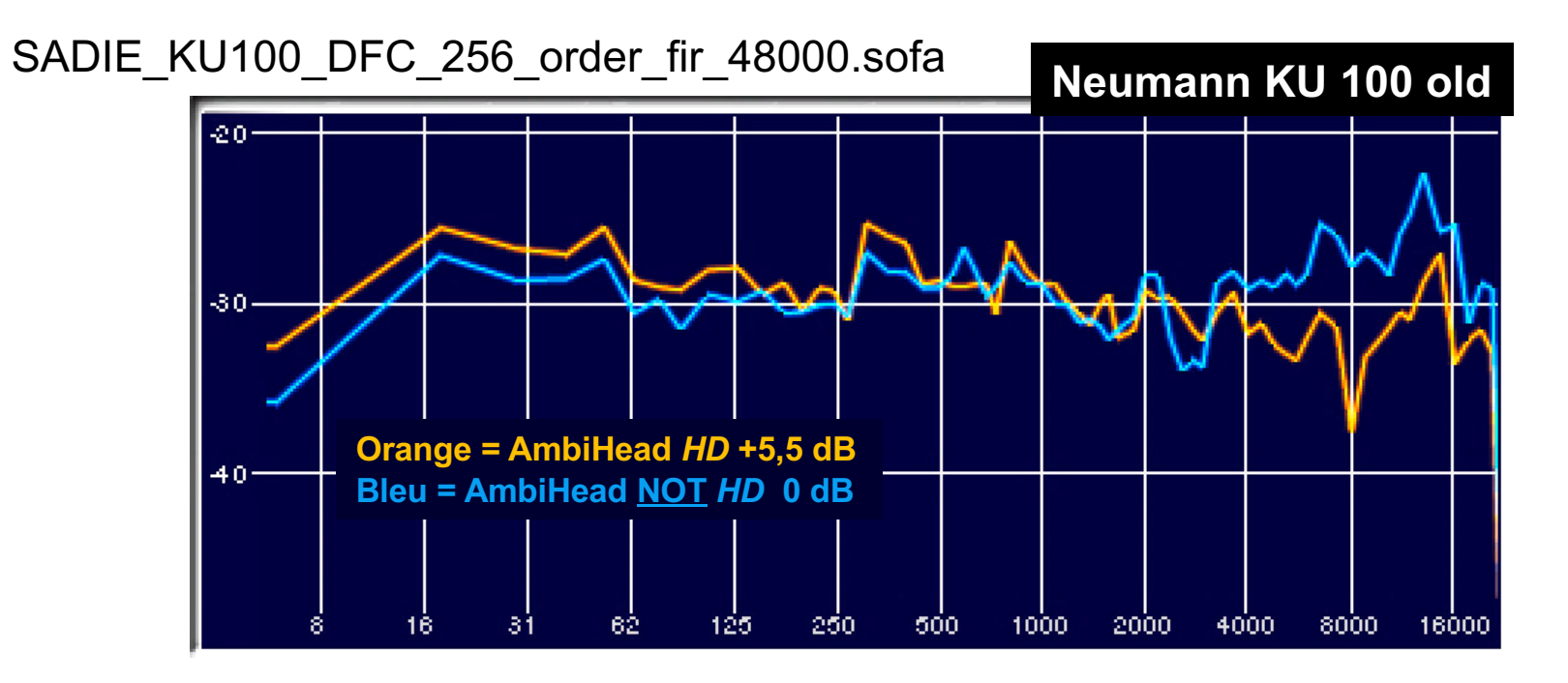

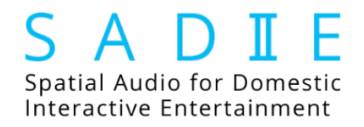

## **PLUG-IN** KU100 SADIE

Oreille Ipsilatéral Oreille Contralatéral

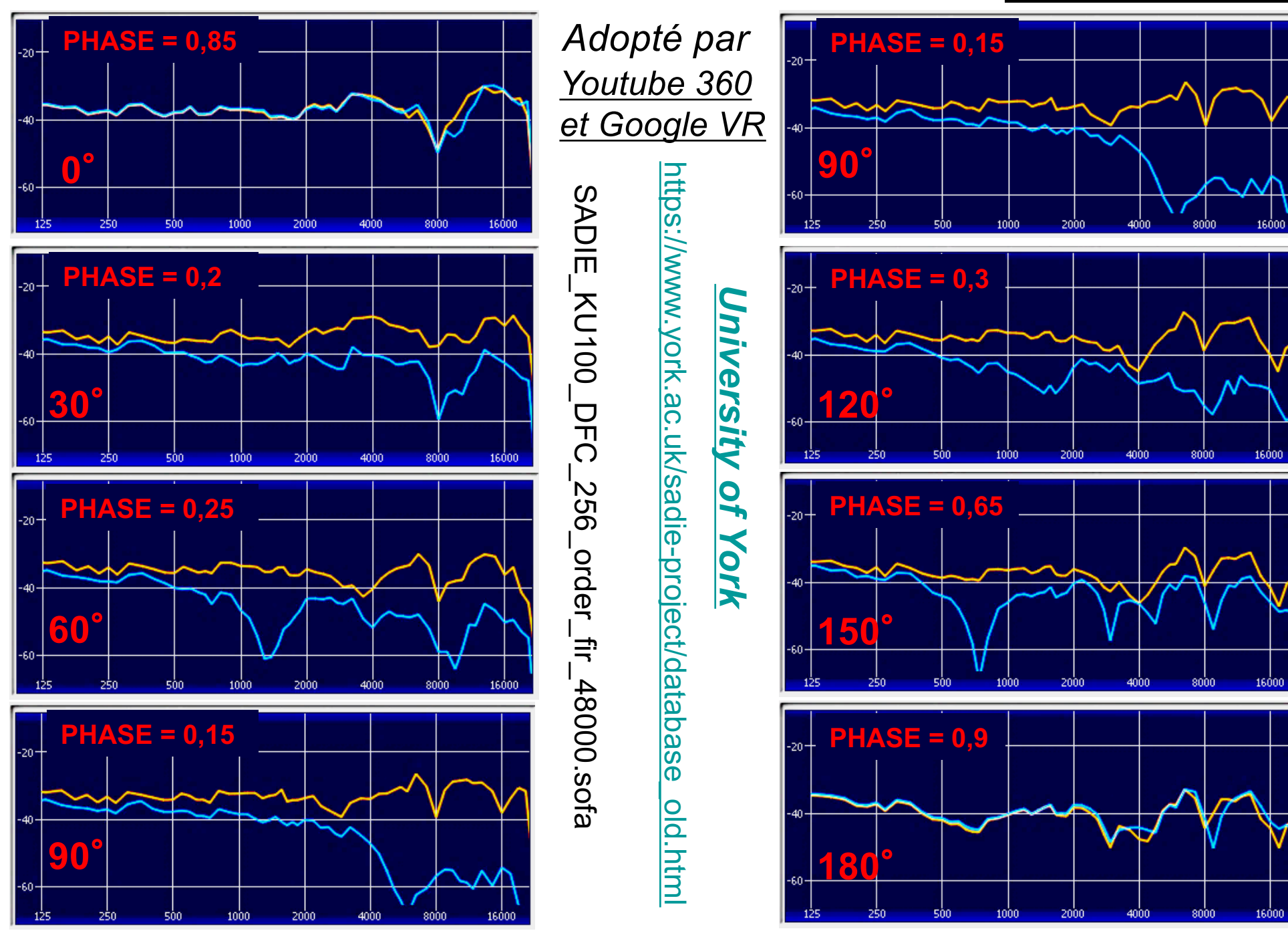

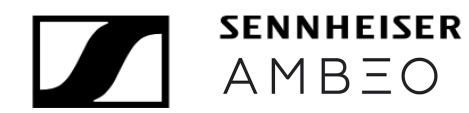

## **PLUG -IN** KU100 ORBIT

Oreille Ipsilatéral Oreille Contralatéral

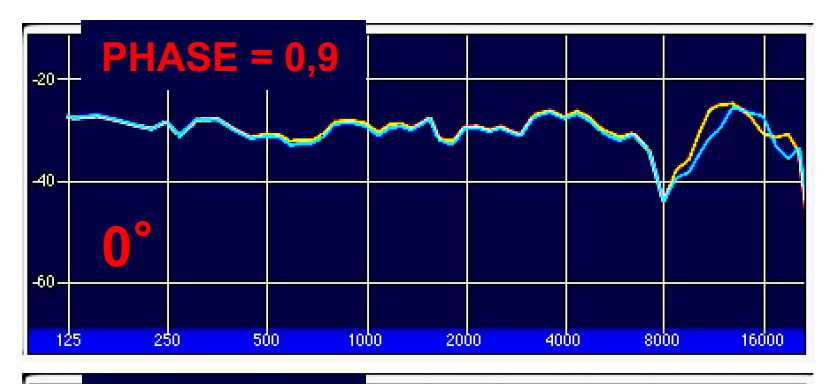

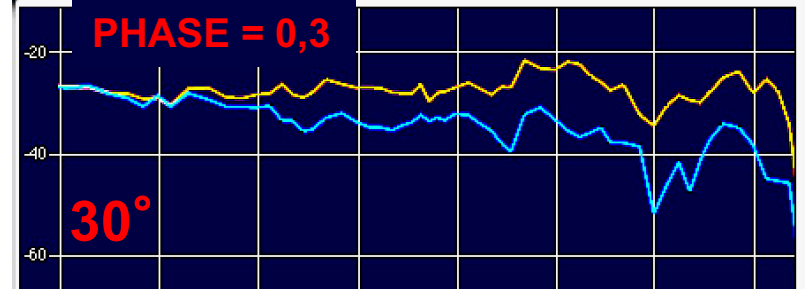

2000

4000

1000

8000

16000

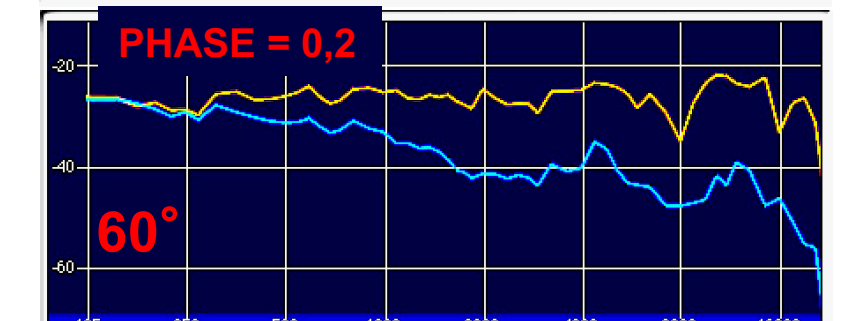

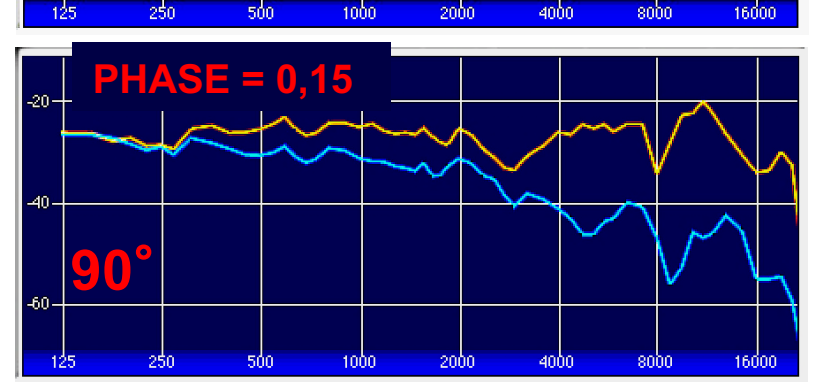

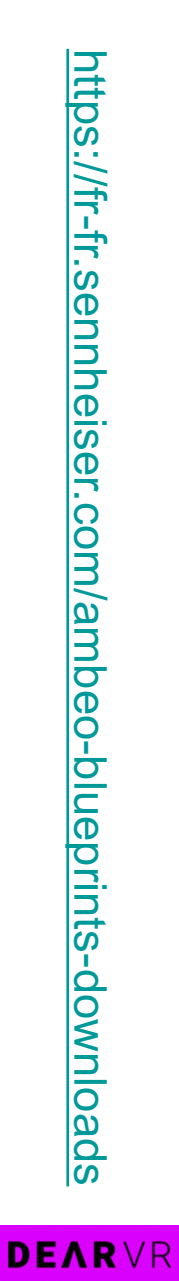

**AMBI MICRO** 

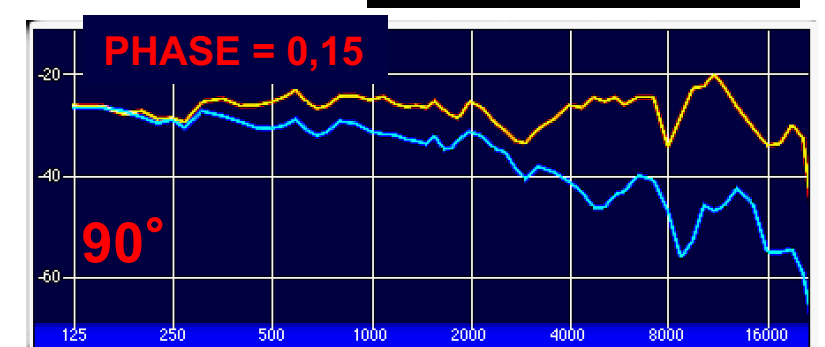

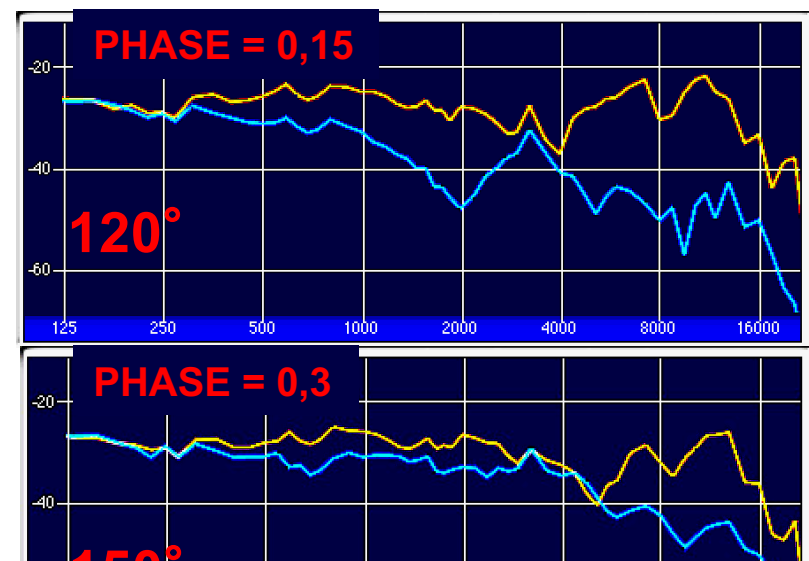

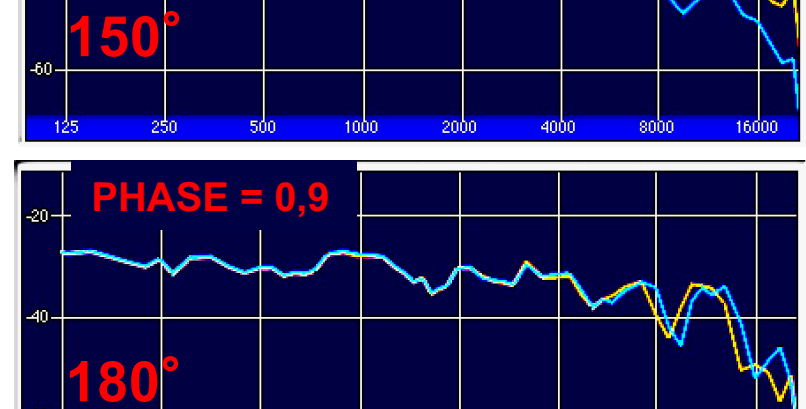

tohn.

2000

4000

8000

 $16000 -$ 

250

són

#### **Technology Arts Sciences TH Köln**

## **PLUG-IN** KU100 TH Köln

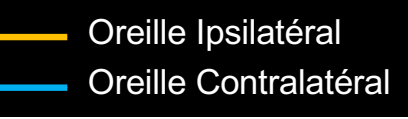

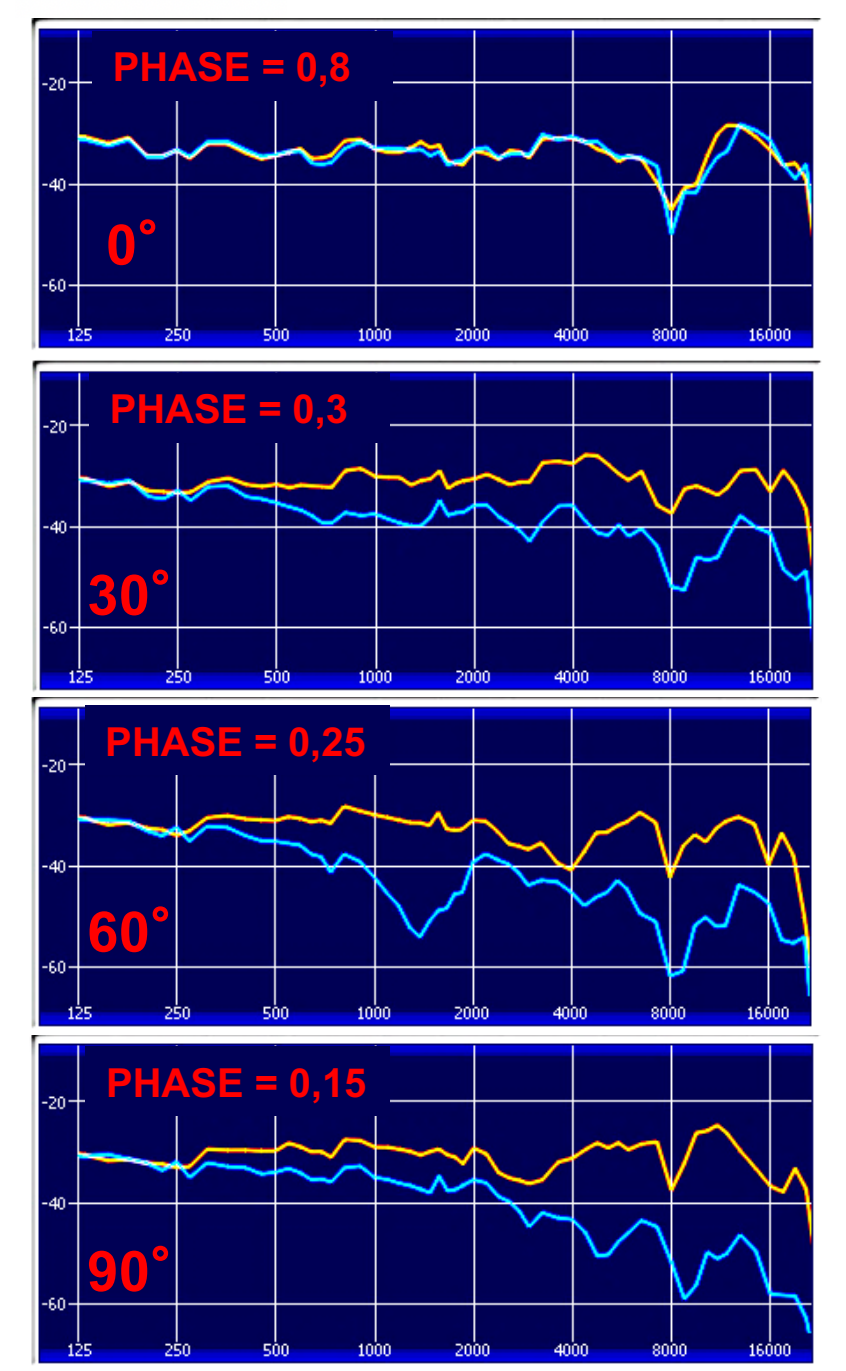

# HRIR\_FULL2DEG.sofa [HRIR](http://sofacoustics.org/data/database/fhk/)\_[FULL2DEG](http://sofacoustics.org/data/database/fhk/).[sofa](http://sofacoustics.org/data/database/fhk/)

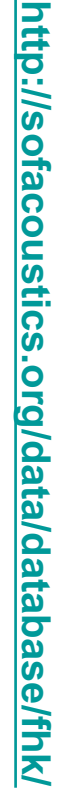

<u>http://audiogroup.web.th-koeln.de/ku100nfhrir.html</u> **http://audiogroup.web.th-koeln.de/ku100nfhrir.html**

**PHASE = 0,15 90**° 2000 4000 1000 8000 **PHASE = 0,3 120**° 1000 2000 4000 8000 16000 **PHASE = 0,6 150**° 8000 1000 -2000 4000 16000 **PHASE = 0,85 180**° 4000 8000

## **Technology Arts Sciences TH Köln**

Licence

| CC BY-SA 3.0 |

La description

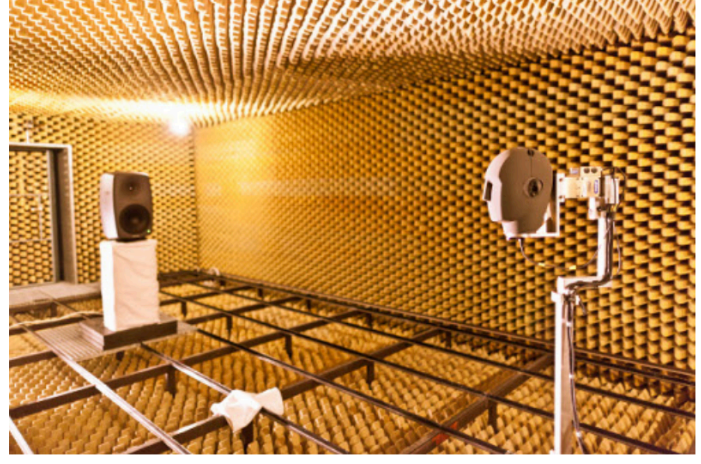

Installation de la mesure dans la chambre anéchoïque de FH Köln.

Les jeux de données HRIR en trois dimensions ont été mesurés avec la tête fictive Neumann KU100. Un louspeaker à 3 voies actif (Genelec 8260A) a été utilisé comme source sonore avec une distance constante d'environ 3,25 m. Différentes positions de source apparentes ont été réalisées en faisant pivoter la tête fictive autour de deux axes à l'aide du système de mesure VariSphear [Bernschuetz2010]. Les réponses impulsionnelles ont été capturées pour différentes configurations d'échantillonnage de la position de la source:

- · plan horizontal avec une résolution de 1°
- · deux grilles de Lebedev sphériques différentes et équidistantes avec 2354 et 2702 points d'échantillonnage
- · grille de Gauss 2 ° équiangulaire pleine sphère avec 16020 points d'échantillonnage

Pour plus de détails, voir le site Web de FH Köln ou le document correspondant [Bernschuetz2013].

#### **Des dossiers**

impulse\_responses / fhk\_ku100\_anechoic / HRIR\_CIRC360RM.sofa impulse\_responses / fhk\_ku100\_anechoic / HRIR\_CIRC360.sofa impulse responses / fhk ku100 anechoic / HRIR FULL2DEG.sofa

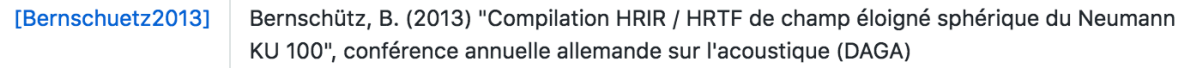

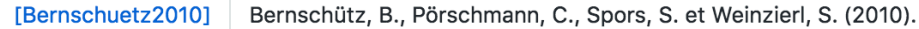

## **Technology<br>Arts Sciences TH Köln**

**Audio Group Téléchargements** 

Administration et contact: Johannes Mathias Arend

#### Compilation de HRIR sphérique en champ éloigné du Neumann KU100

## http://www.audiogroup.web.th-koeln.de/ku100hrir.html

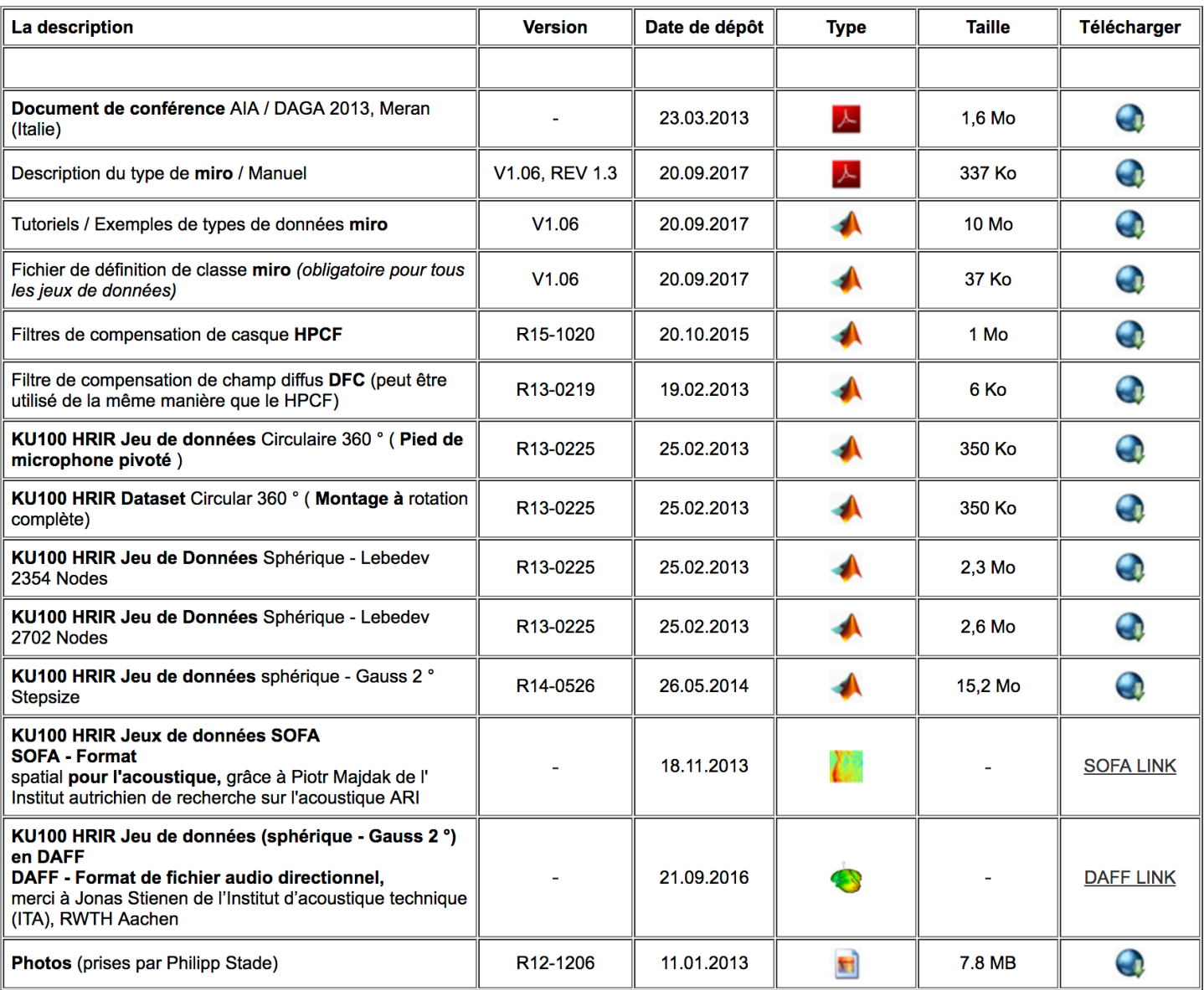

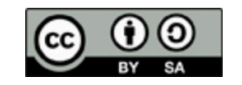

Les fichiers téléchargés peuvent être compressés. La propriété "Type" fait référence aux fichiers cibles une fois décompressés.

[https://www.sofaconventions.org/data/database\\_sofa\\_0.5/](https://www.sofaconventions.org/data/database_sofa_0.5/fhk/)fhk/

## **Technology Arts Sciences TH Köln**

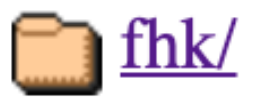

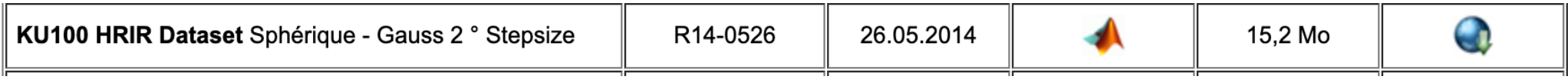

## HRIR FULL2DEG.sofa

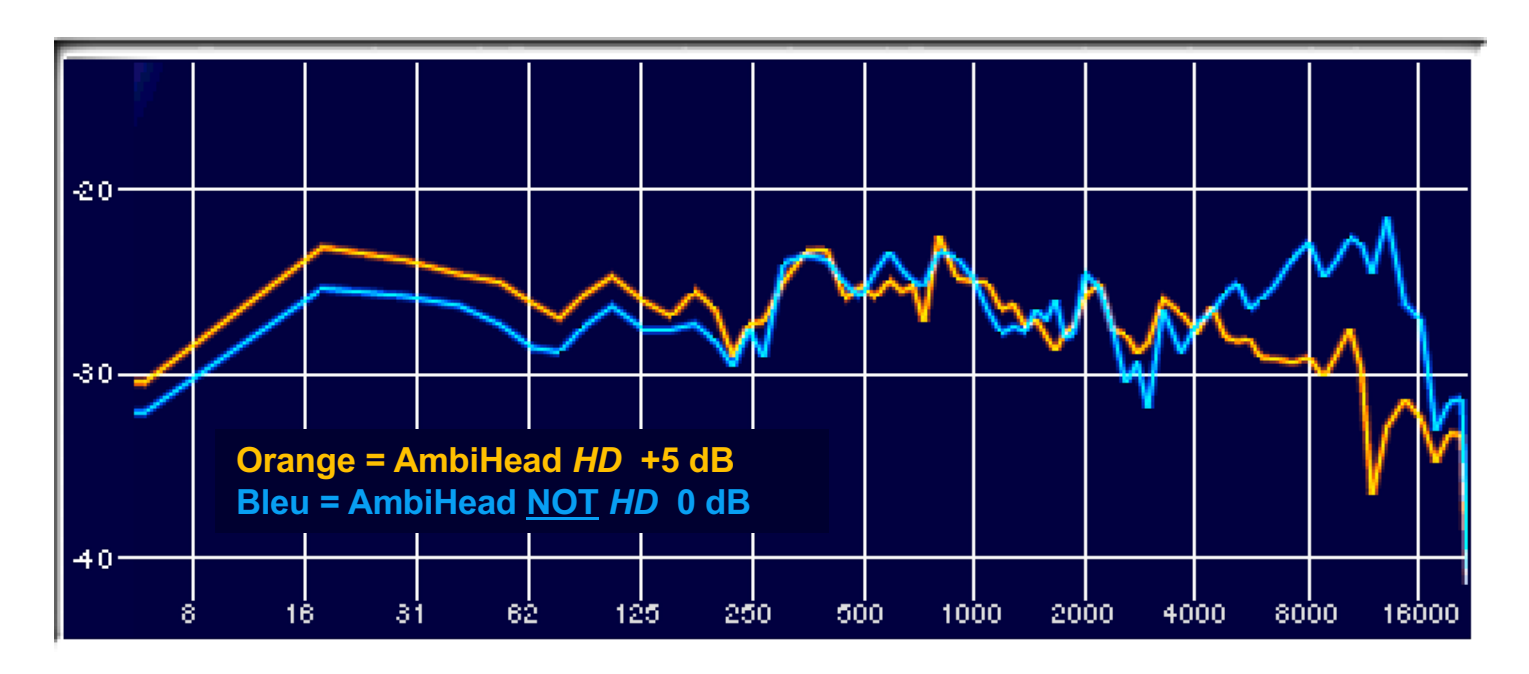

<sup>2016-11-21 11:46</sup> 

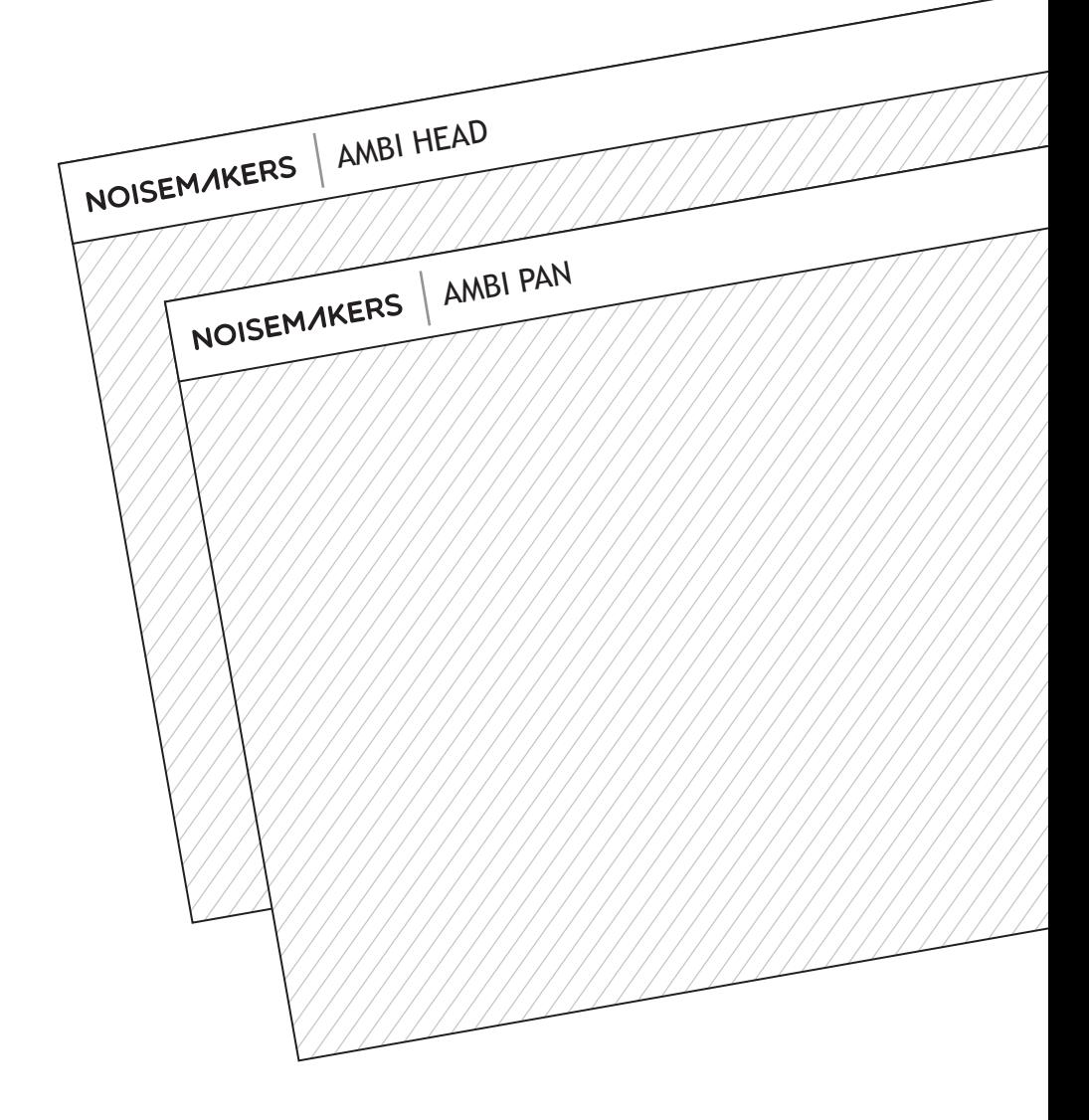

## Ambi Pan & Ambi Head Manual

v1.2 v1.2

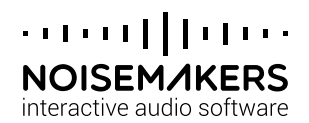

#### Ambi Pan/Head Manual

Ambi Pan/Head is a professional plugin suite for creating 3D audio scenes in a minute, ready to embed in 360 videos and immersive experiences.

- **AMBI PAN** is the panner, to position input sounds in the 3D scene.
- **AMBI HEAD** is the renderer, converting the 3D scene into binaural audio.

This document describes how to use the plugins, the underlying Ambisonic framework, and the Virtual Reality (VR) audio workflow.

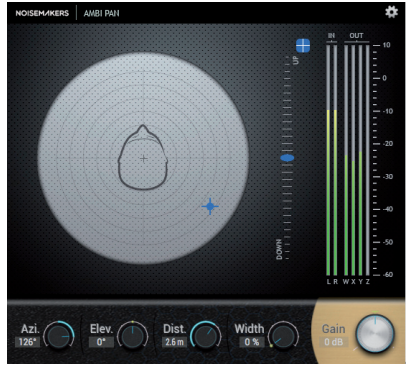

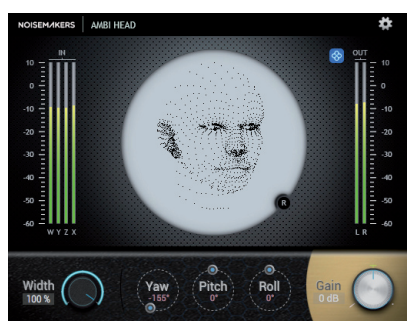

Ambi Pan V1.2 Ambi Head V1.2

#### **Background**

Ambisonics is a "scene-based" paradigm to capture, transform and render 3D audio. It is ideal for 360 videos and interactive media allowing listeners to rotate their head into the scene.

In practice, first-order Ambisonics is a 3D extension of mid/side stereo with additional height and depth channels. It uses 4 audio channels, called W (omni-directional), X, Y and Z (bi-directional components along the X, Y and Z axis). The resulting 4-channel signal is called B-format. It contains the 3D sound scene.

B-format signals can be recorded with a microphone, like the Sennheiser AMBEO VR Mic, or created with Ambi Pan from traditional sounds (mono, stereo…). Combination of both approaches is ideal to create convincing 3D scenes.

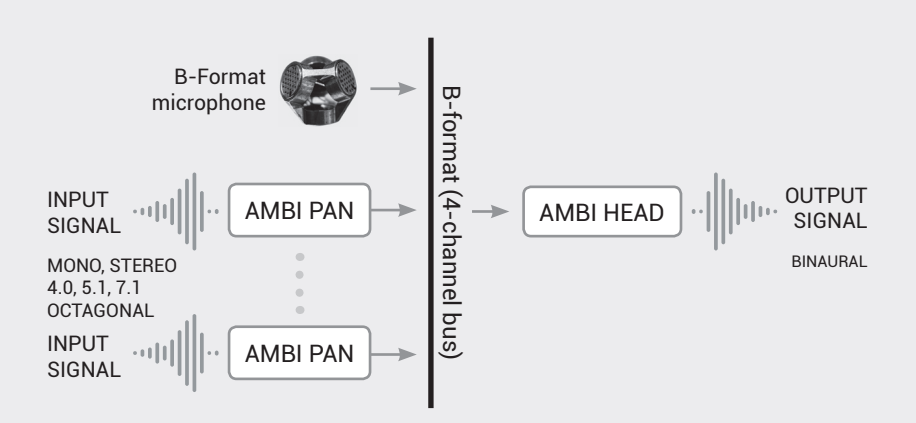

Fig1 - Ambisonic workflow: microphone, panners (Ambi Pan) and renderer (Ambi Head)

The typical routing scheme is illustrated in Fig1. All sounds are mixed in a 4-channel B-format bus, which is converted by Ambi Head into 3D binaural audio.

#### *B-format : ambiX or FuMa ?*

*There are two B-format conventions, called ambiX (used by Youtube 360) and FuMa. Both are equivalent, the only difference is the order and normalization of the WXYZ channels. Noise Makers plugins are compatible with both formats, and use ambiX as default.* 

#### *Can I use Ambi Pan / Head with a VR ambisonic microphone ?*

*Yes. Ambi Head will convert your B-format recordings to binaural. Ambi Pan will let you add mono or stereo sources to the mix, e.g., spot microphones. More details can be found in the AMBEO Blueprints edited by Sennheiser.*

*First, make sure to convert your recordings from A to B-format. This can be done with plugins usually provided by the microphone manufacturer. The output of these plugins may be FuMa or ambiX. If needed you can use our free Ambi Converter to convert FuMa to ambiX and vice-versa.*

#### *Where can I find free B-format sounds ?*

*A nice collection of sound examples is provided at*  www.ambisonia.com

#### Installation

Noise Makers plugins are compatible with a variety of digital audio workstations (DAW) and available in three formats:

- VST : for Reaper, Nuendo, etc.
- AU : for Logic Pro X
- AAX : for Protools HD (note that HD is required as Ambi plugins use 4-channel tracks)

Download the plugin in your favorite format at www.noisemakers.fr/downloads

On Mac, open the dmg and drag and drop the plugin (.vst, .component or .aaxplugin) into the provided shortcut.

On PC, unzip the file and put the dll in your favorite plugin folder (e.g., C:\Program Files\Common Files\Avid\Audio\Plug-Ins\ for Protools or C:\Program Files\Steinberg\VSTPlugins\ for Reaper or Nuendo).

Restart your DAW, and you are done. If you use Reaper, Protools HD, Nuendo or Logic, you can download one of the template projects provided on our website. They will help you to reproduce the routing scheme described in Fig1.

Note : Evaluation versions of the plugins are full-featured, but produce intermittent silences and cannot be used for commercial purposes. After buying a license on our website, you will receive additional instructions to authorize the plugins with a serial number.

#### *What buffer sizes are supported ?*

*All buffer sizes up to 8192 samples.*

#### *What sampling frequencies are supported ?*

*44.1 kHz, 48 kHz, 88.2 kHz, 96 kHz and 192 kHz.*

*Do the plugins introduce any latency ?*

*Ambi Pan has no latency (0 samples). Ambi Head has a latency of 512 samples, which is equivalent to 10.6 milliseconds at 48 kHz, and 5.3 milliseconds at 96 kHz. For comparison, a 25-frame/sec video has 40 ms between each frame.*

## AMBI PAN

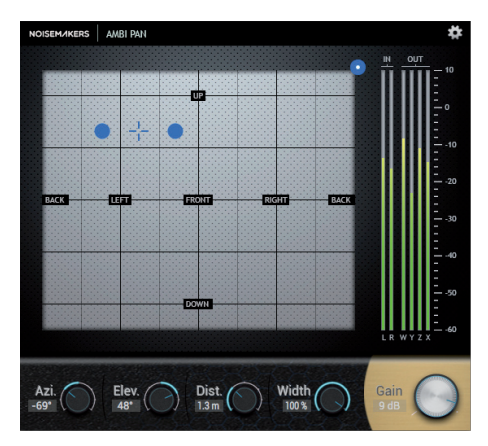

#### Main features

- 3D panning (azimuth, elevation, distance)
- Spatial width control
- Distance attenuation
- Azimuth/distance pad
- Azimuth/elevation pad
- Ambi Scene : transparent panning window

Ambi Pan applies 3D positioning (azimuth, elevation, distance) and spatial width to the input sound. Two different panning pads are available to provide simple yet efficient 3D visualization. The plugin accepts mono, stereo and surround inputs. The output is B-format (ambiX by default).

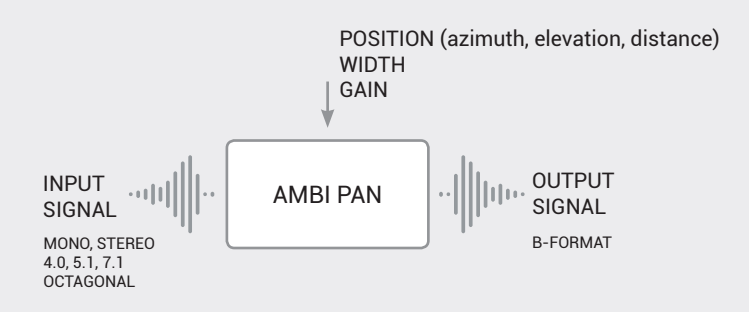

Fig2 - Ambi Pan functional diagram

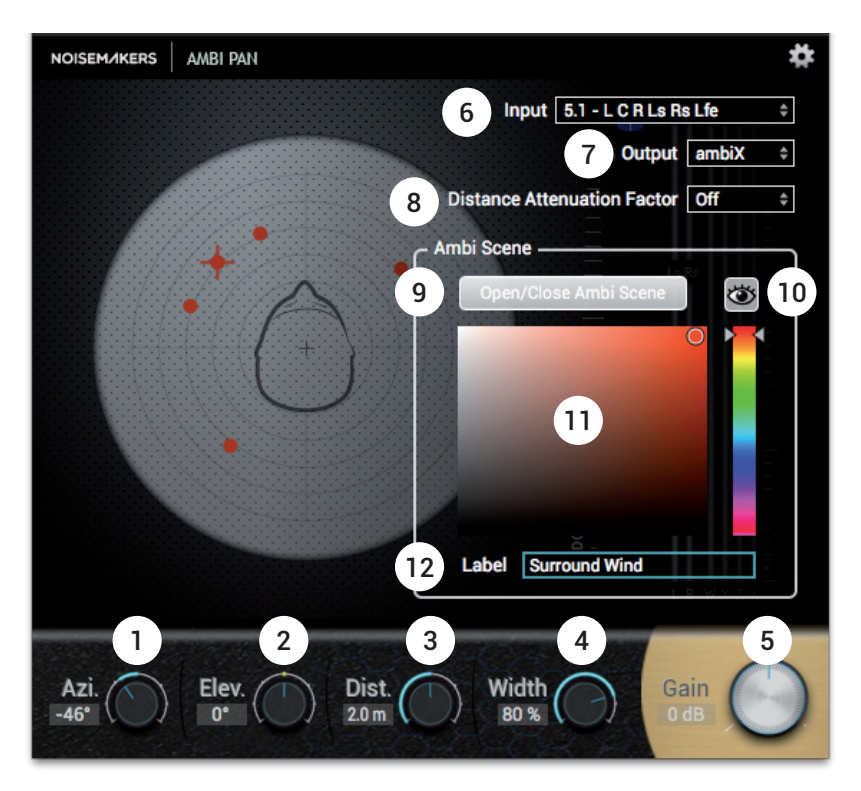

- 1. Azimuth, between -180 and +180 degrees
- 2. Elevation, between -90 and +90 degrees
- 3. Distance, between 0 and 4 meters (weighted by the distance factor, see 8)
- 4. Width, spatial spreading between 0 and 100%
- 5. Output gain, between -90 and +10dB
- 6. Input type (mono, stereo, 4.0, 5.1, 7.1, octagonal) and choice of input channel order
- 7. Output type (ambiX or FuMa)
- 8. Distance attenuation factor, applies a gain attenuation proportional to the distance, from 1: weak attenuation, to 5: strong attenuation

- 9. Button to open/close Ambi Scene
- 10. Button to show/hide the source on Ambi Scene
- 11. Color of the source on Ambi Scene
- 12. Label of the source on Ambi Scene

Ξ Tip : Double click a knob to reset it to the default value.

The transparent window Ambi Scene allows manipulating all sources on top of a 360 equirectangular video. This is really helpful when working on a mix with many sound sources all over the place.

Ξ Tip : Ambi Pan has a parameter showOnAmbiScene, available in the automation of your DAW. This allows you to show/hide each source only at specific times.

Ξ Tip : Each source has its own custom label. Double click in Ambi Scene to show/hide the labels.

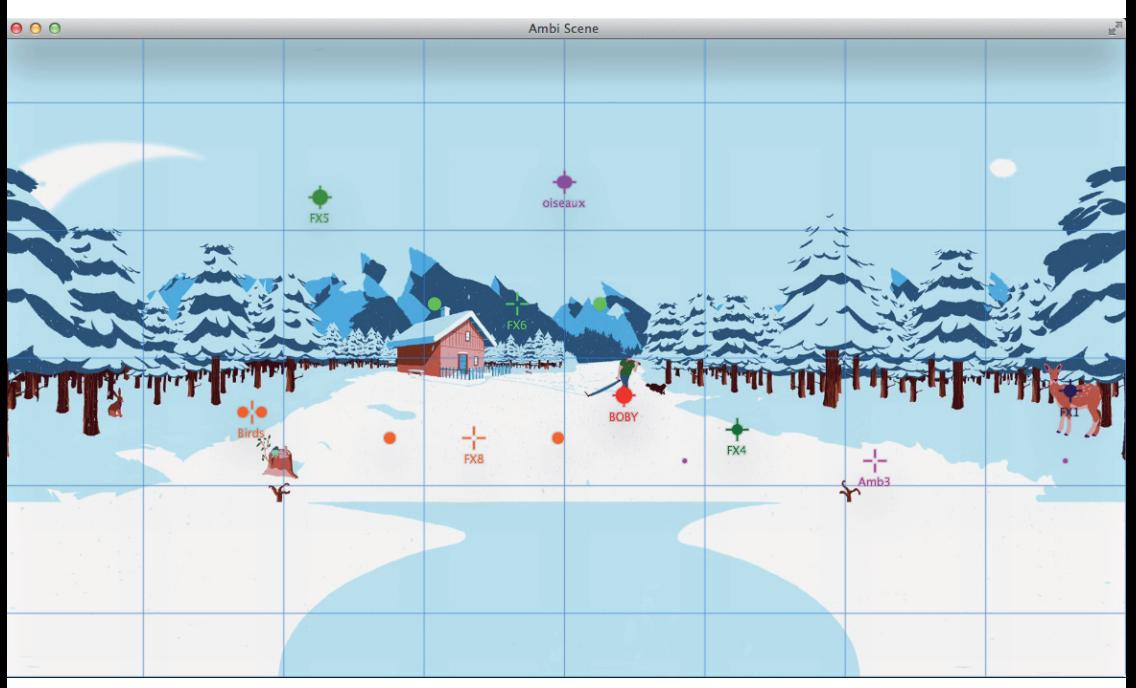

Fig3 - Ambi Scene: manipulate sound sources on top of a 360 video. Picture courtesy of *www.studio-geppetto.com*

## AMBI HEAD

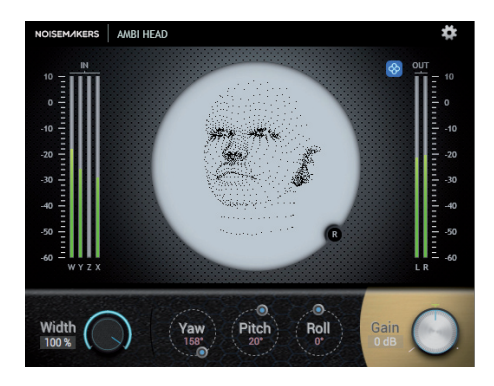

#### Main features

- Binaural rendering of B-format signals
- 3D head rotations
- Spatial width control
- Choice of HRTFs (NoiseMakers, Youtube 360 or custom SOFA)
- Compatibility with Google Jump Inspector for Phone/Head tracking

Ambi Head uses Head Related Transfer Function (HRTF) to convert B-format signals to 3D binaural audio. It allows manipulations of the scene (rotations and control of spatial width). Youtube HRTF are optionally provided, to monitor mixes before Youtube 360 export.

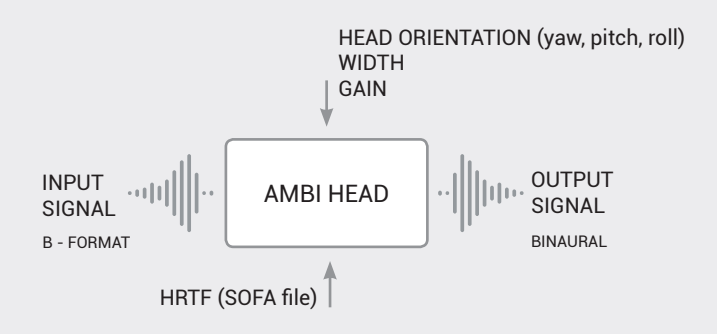

Fig4 - Ambi Head functional diagram

Ambi Head also offers a SOFA importer to load custom HRTF in the SOFA format. This lets you choose "the head you want" for binaural rendering. Drag and drop them into Ambi Head to replace the default flters.

#### *Where can I find SOFA files?*

*The SOFA convention website provides several HRTF measured on human heads or mannequins. For example, a SOFA measurement of the Neumann KU 100 is provided here (credits Fachhochschule Köln). Other SOFA files may be found on research laboratories and universities websites. More should come in the future; the SOFA format is still a recent standard.*

#### *Can I import long reverberant HRTF?*

*Yes, Ambi Head supports filter sizes up to 51200 samples.* 

#### *Can Ambi Head load all types of SOFA files?*

*SOFA is a broad format, Ambi Head only supports a subset at the moment. The SOFA importer will tell you if it can load the filters or not.*

#### *Is any processing applied to the SOFA files?*

*Ambi Head applies no processing to the imported filters, except a gain normalization if their maximum peak exceeds one. Ambi Head does not resample the filters, so for best results you should load HRTF measured at the same sampling frequency as your session.*

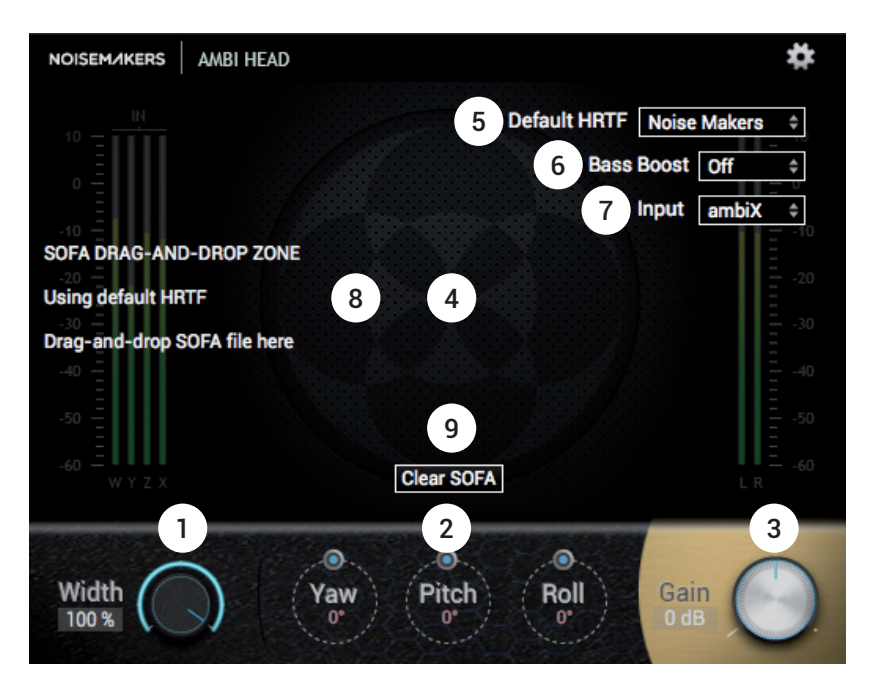

- 1. Width of the 3D scene, between 0 and 100%
- 2. Yaw Pitch Roll : head orientation
- 3. Output gain, between -90 and 10 dB
- 4. Goniometer (Lissajous display of the binaural output)
- 5. Choice of default HRTF (Noise Makers or Youtube)
- 6. Bass boost, between 0 and +9 dB
- 7. Input type (ambiX or FuMa)
- 8. Zone to drag and drop SOFA filters instead of the default HRTF
- 9. Button to reset to default HRTF

#### **WORKFLOW**

## Routing

The recommended plugin routing is illustrated on Fig1. In practice, it may vary depending on the possibilities offered by your DAW.

A typical session contains several 4-channel tracks, with B-format signals coming from Ambi Pan or from a B-format microphone. All tracks are mixed to a single B-format bus, which contains the entire 3D scene. The B-format bus is then converted by a single instance of Ambi Head, to render binaural output for headphones.

Ambi Pan always has 4 outputs (B-format) but it can have between one and eight input channels, depending on the chosen input type (mono, stereo, 4.0, 5.1, 7.1 or octagonal). Ambi Head always has 4 inputs (B-format) and two non-zero outputs (binaural).

Some DAW (e.g., Reaper, Protools HD) accept plugins with different number of channels for input and output. Others (e.g., Nuendo and Cubase) may require a 4-channel track to handle the 4 outputs of Ambi Pan correctly. This means that your session would contain only 4-channel tracks.

For Protools HD, Reaper, Nuendo and Logic Pro X, a template project is provided at www.noisemakers.fr/ambi-pan.

## Specific Logic options

In Logic, the project must be set to Quadraphonic. This is done in the Project Settings, accessible in the menu File/Project Settings/Audio (see image below).

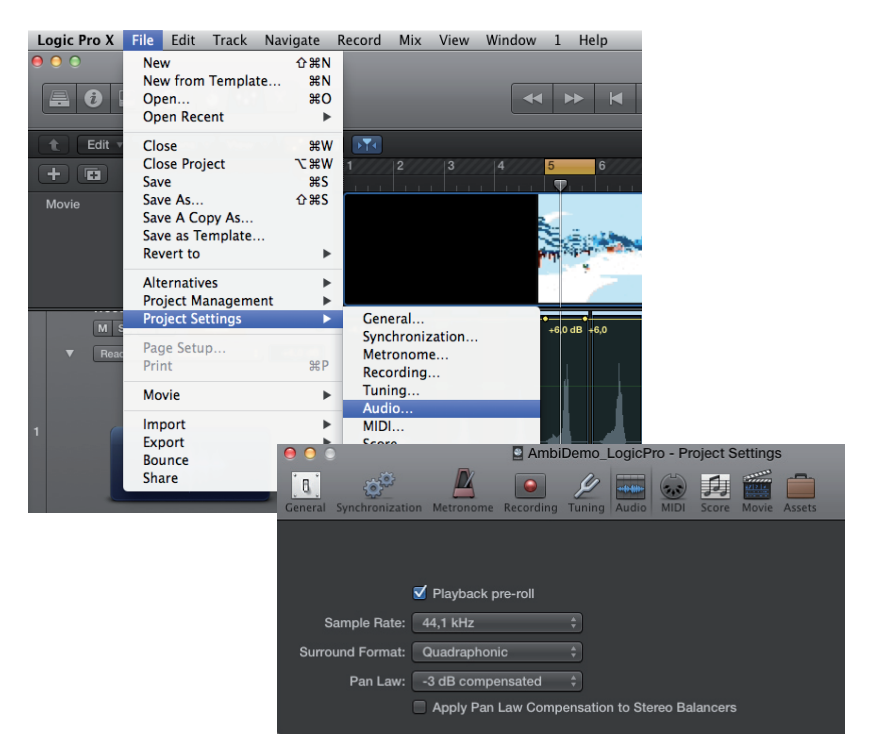

Then, when creating a new track for Ambi Pan, select Stereo or Mono Input, and Surround Output. For Ambi Head, select Surround Input and Stereo Output.

#### Exporting to Youtube 360

This section assumes that you work with a 360 video and one of the provided project templates. If you can't find the template for your DAW, you may be able to adapt this part to your needs. Otherwise feel free to get in touch. More templates will come in the future.

To export to Youtube, you need to

- 1. export audio as a 4-channel ambiX WAV file
- 2. glue that file to your video, add metadata and export to Youtube

## STEP 1

Since Youtube and Ambi Pan use the same ambiX format, step 1 is fairly straightforward.

#### PROTOOLS HD

Print Master Quad, then select the clip and press Cmd+Shift+K to export it. Choose the interleaved format.

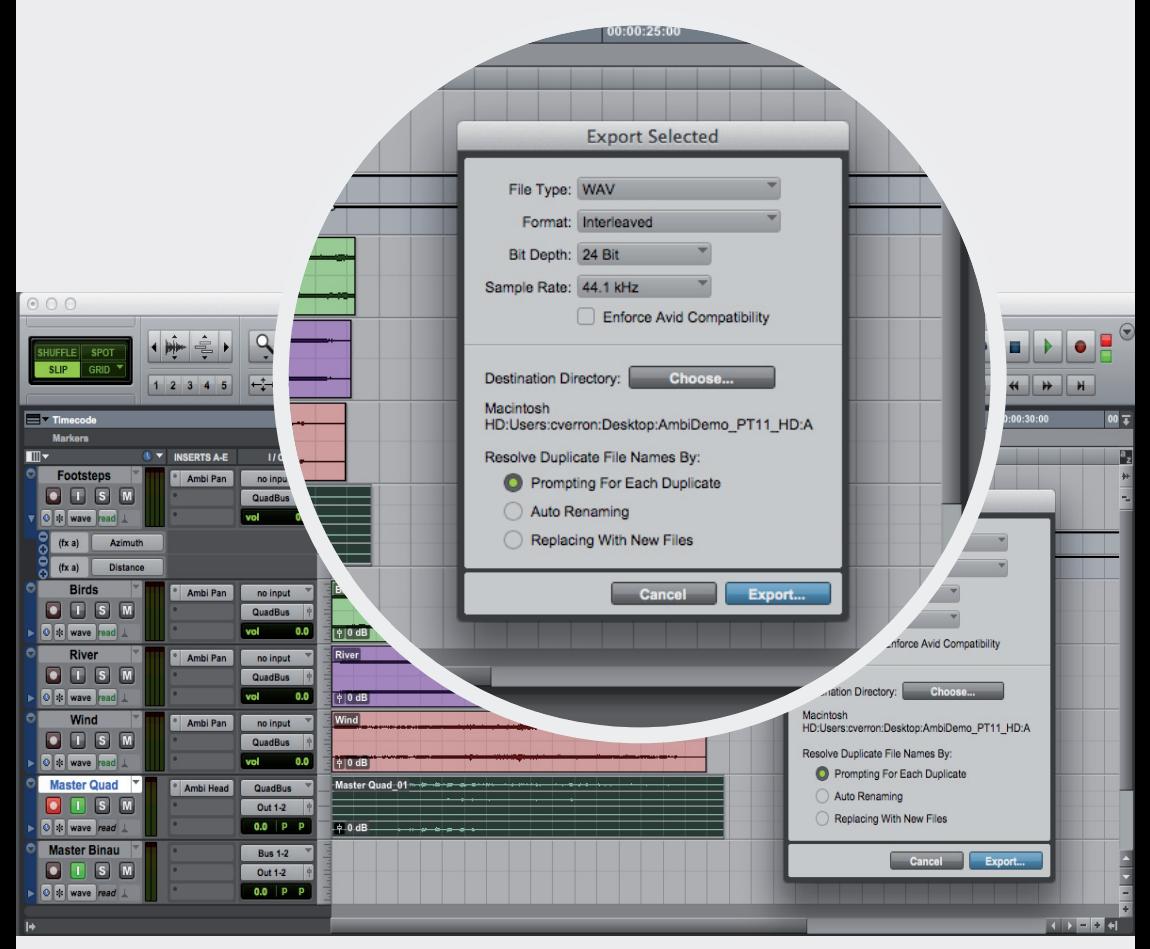

Fig5 - Protools print

## LOGIC

Turn Ambi Head off in the Master Track, then bounce it to disk. Alternatively you can create a Quadraphonic bus, route your tracks to this bus and print it.

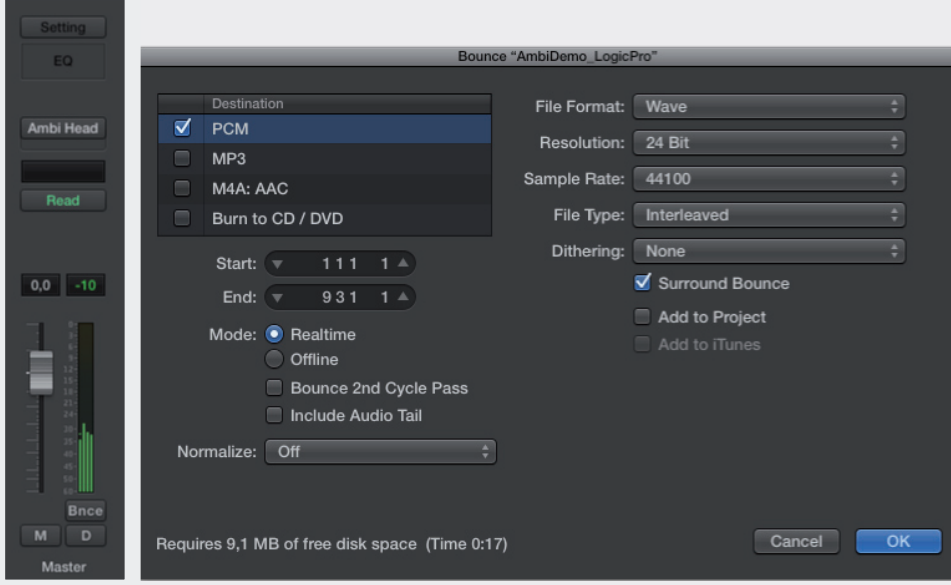

Fig6 - Logic bounce

#### Ξ Tip : In Logic, turn off Ambi Head in the master track, then bounce

#### **REAPER**

Turn Ambi Head off in the Master track, then render it. Reaper also gives the possibility to directly render the video including the audio mix. Both rendering settings are shown below.

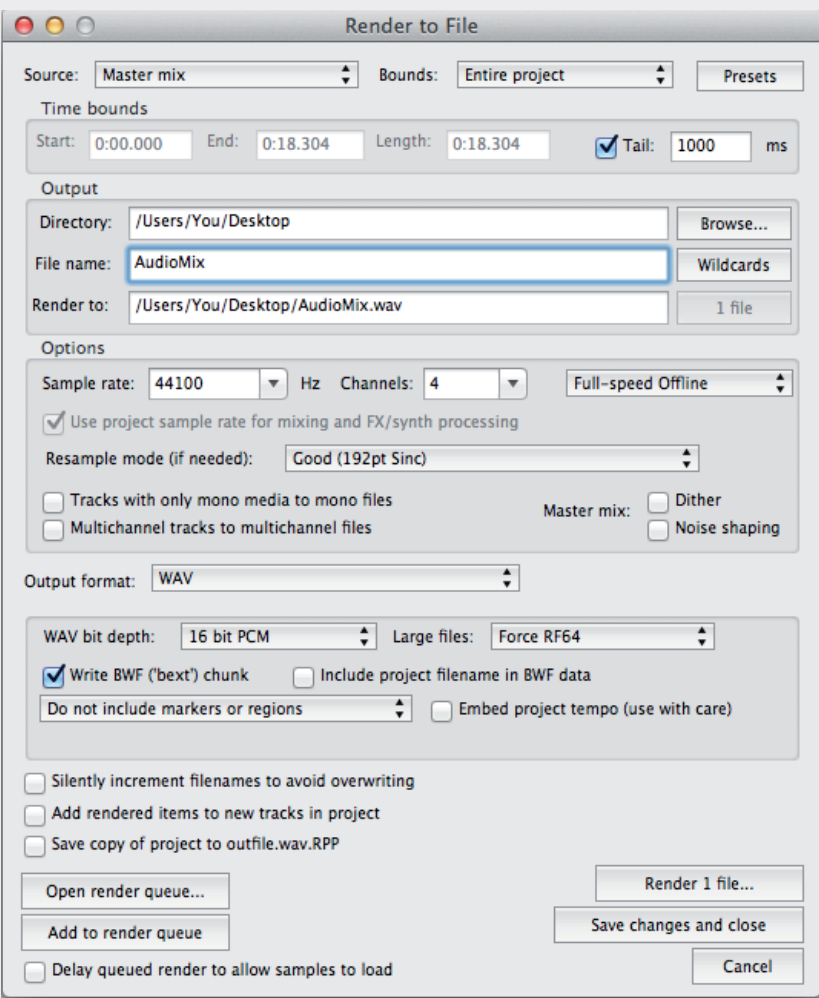

Fig7 - Export audio only

#### REAPER

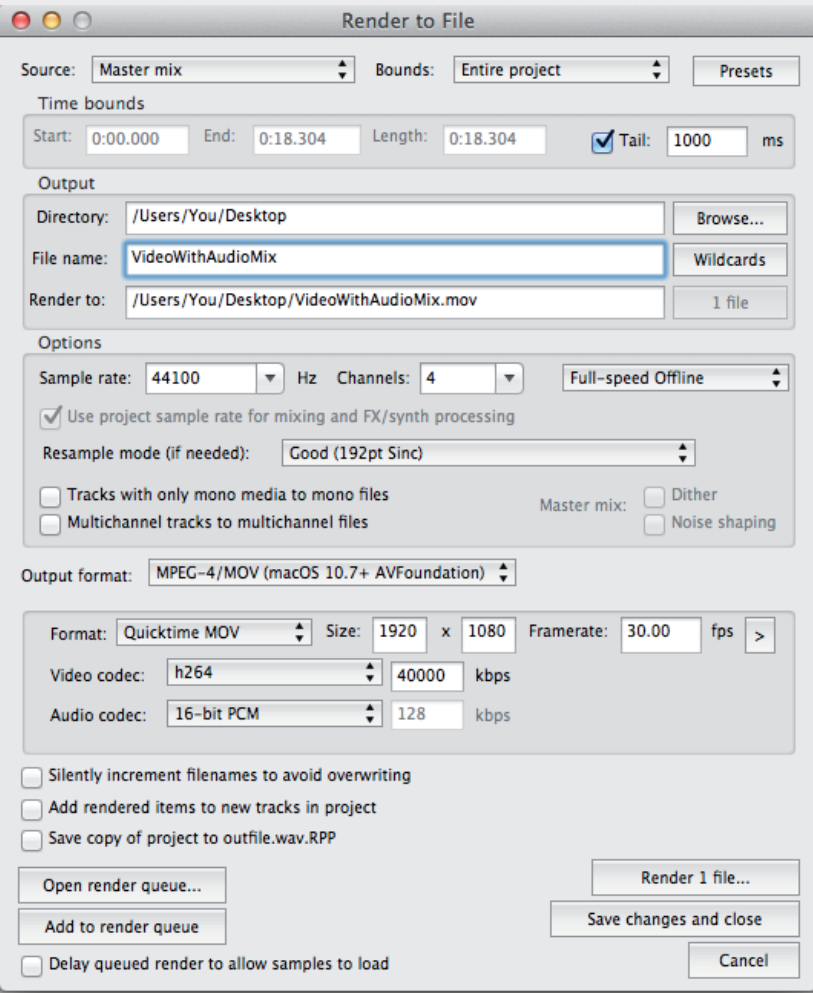

Fig8 - Export audio and video

#### **NUENDO**

Select the Master Quad group to export the 4-channel ambiX sound file

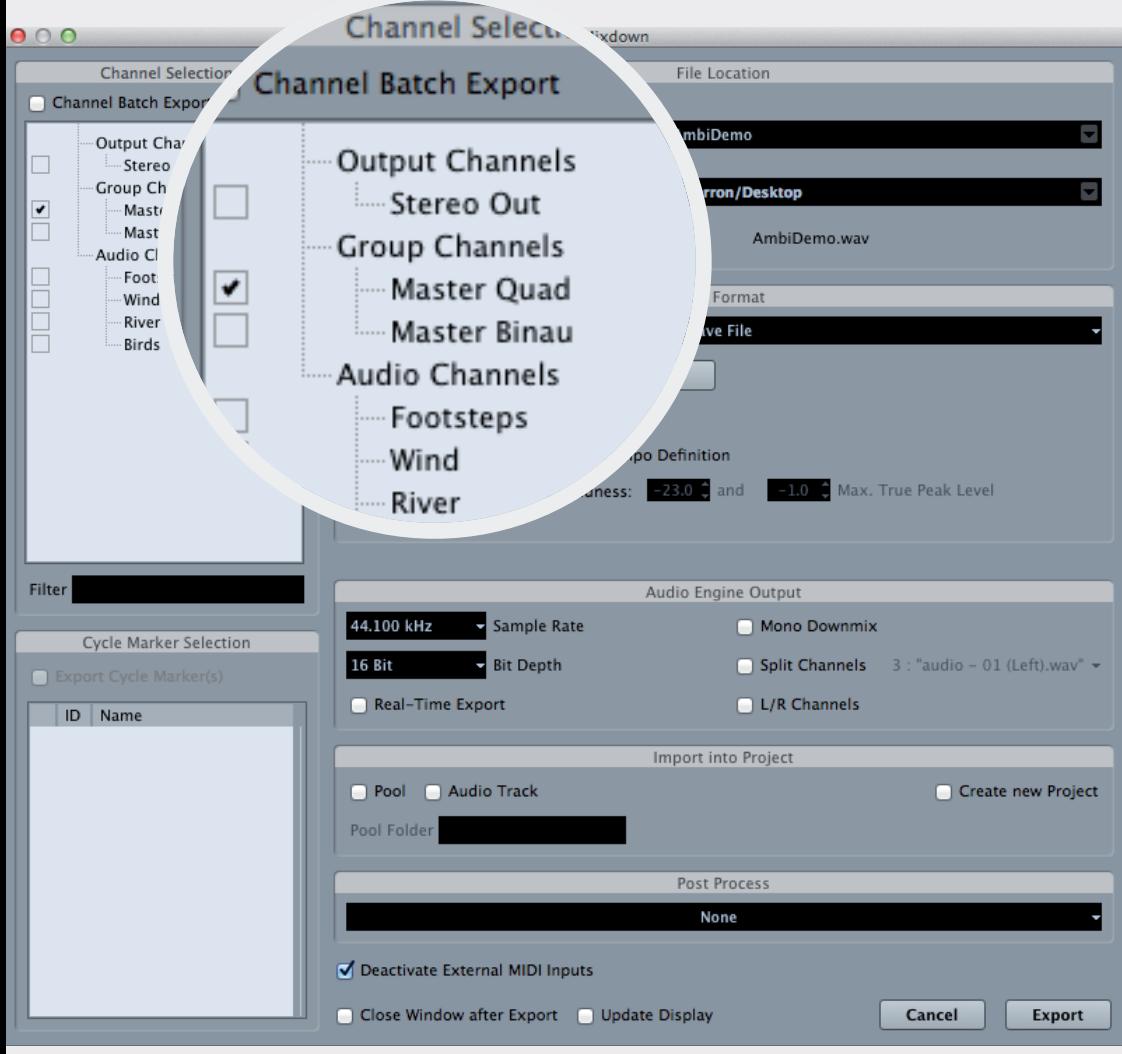

Fig9 - Nuendo export

### STEP 2

#### Second step is to glue the sound file to your video.

There are several resources available online about this part, like the comprehensive tutorial by Lidwine Hô and Hervé Dejardin. Basically you need to install ffmpeg, then open a terminal and enter :

```
ffmpeg -i VIDEO_IN.mov -i AUDIO_IN.wav -c:v copy -c:a pcm_
s24le -af "pan=4.0|c0=c0|c1=c1|c2=c2|c3=c3" VIDEO_OUT.mov
```
Then, tag VIDEO\_OUT.mov as a 360 video file with spatial audio, following these guidelines to inject appropriate metadata.

## Finally, upload to Youtube

#### Conclusion

We hope that this short introduction manual has been useful. For more questions and troubleshooting, please visit Ambi Pan/Head FAQ. And if you can't find your answer in the FAQ, feel free to drop us an email at *contact@noisemakers.fr*.

#### © NOISEMAKERS - All rights reserved

# Merci de votre attention

Site : **https://www.lesonbinaural.fr**

Mail : **b.lagnel@gmail.com**